# Inspiron One 2020

## Руководство по эксплуатации

Модель компьютера: Inspiron One 2020 Модель согласно нормативной документации: W06B Тип согласно нормативной документации: W06B001

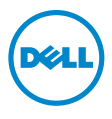

## Примечания, предупреждения и предостережения

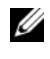

 $\mathscr U$  ПРИМЕЧАНИЕ. Солержит важную информацию, которая помогает более эффективно работать с компьютером.

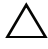

ВНИМАНИЕ. ПРЕДУПРЕЖДЕНИЕ — указывает на риск повреждения оборудования или потери данных в случае несоблюдения инструкций.

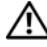

 $\Lambda$  ОСТОРОЖНО. ОСТОРОЖНО — указывает на риск повреждения оборудования, получения травм или на угрозу для жизни.

© 2013 Dell Inc.

Товарные знаки, использованные в данном тексте: Dell™, логотип компании DELL и Inspiron™ являются товарными знаками Dell Inc.; Microsoft<sup>®</sup> и Windows® являются зарегистрированными товарными знаками корпорации Microsoft в Соединенных Штатах и/или других странах; Bluetooth $^\circledast$ является зарегистрированным товарным знаком, который принадлежит компании Bluetooth SIG, Inc. и используется компанией Dell по лицензии: Intel® и Intel SpeedStep® являются зарегистрированными товарными знаками корпорации Intel в США. и других странах.

2013 -**Ред. A00** 

## Содержание

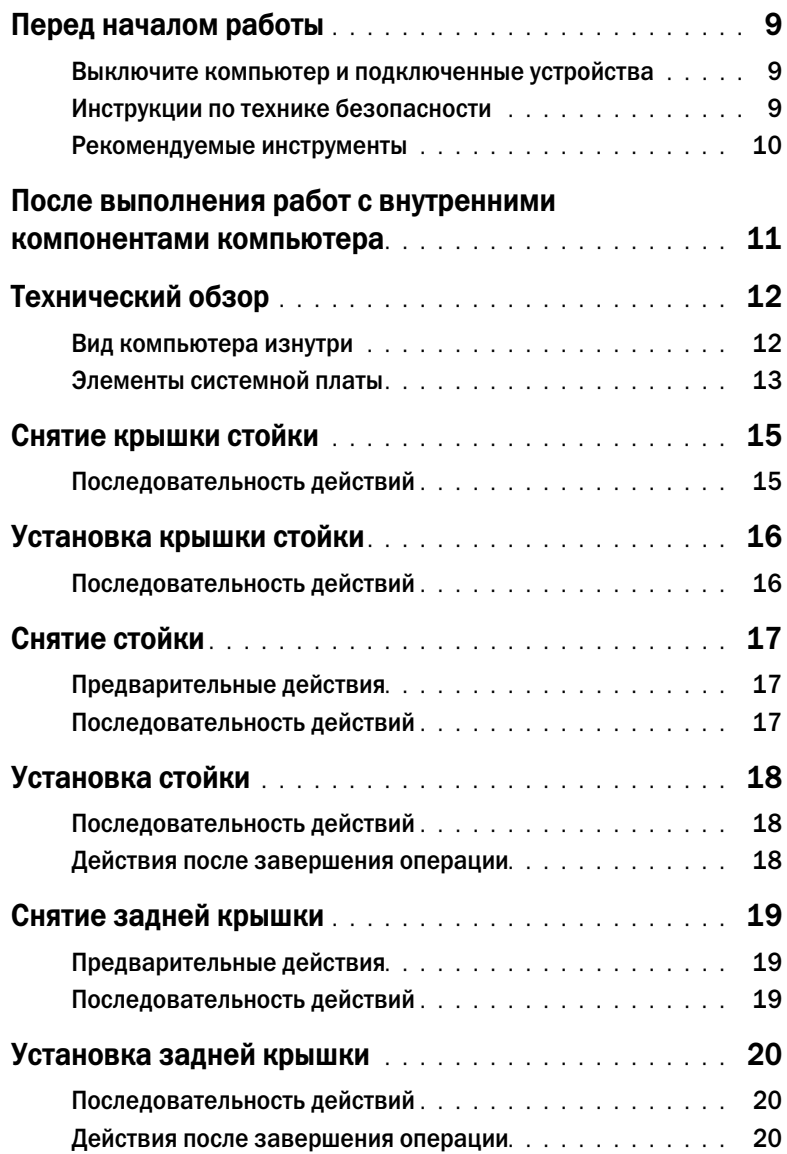

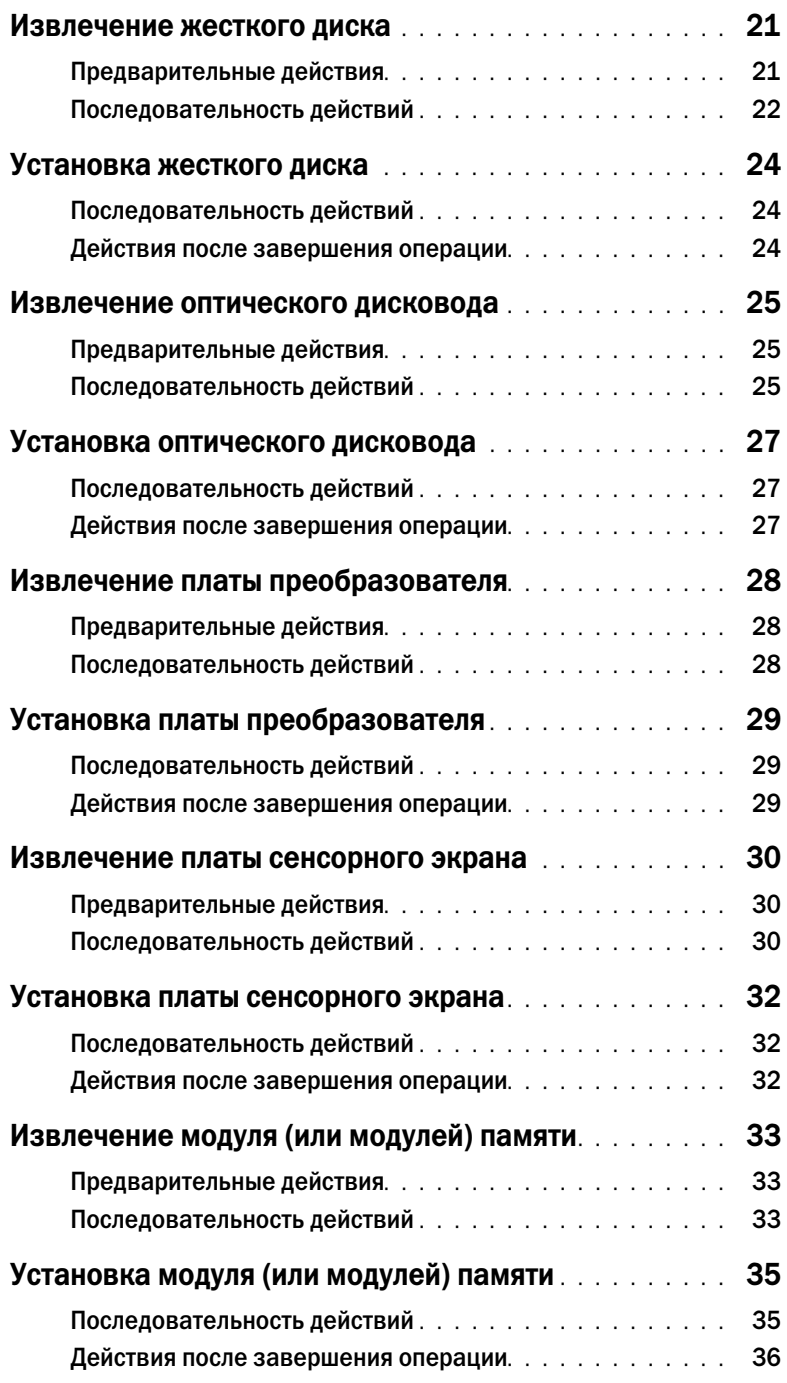

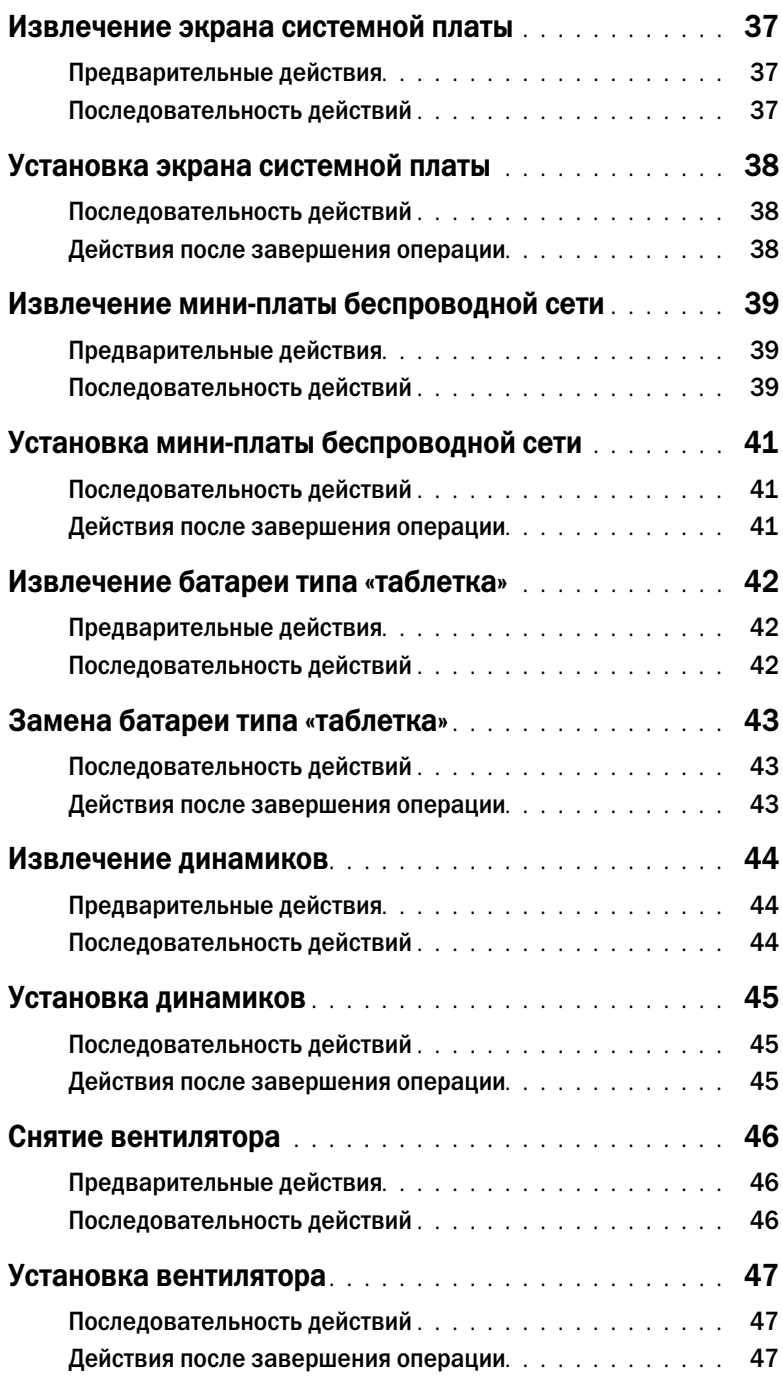

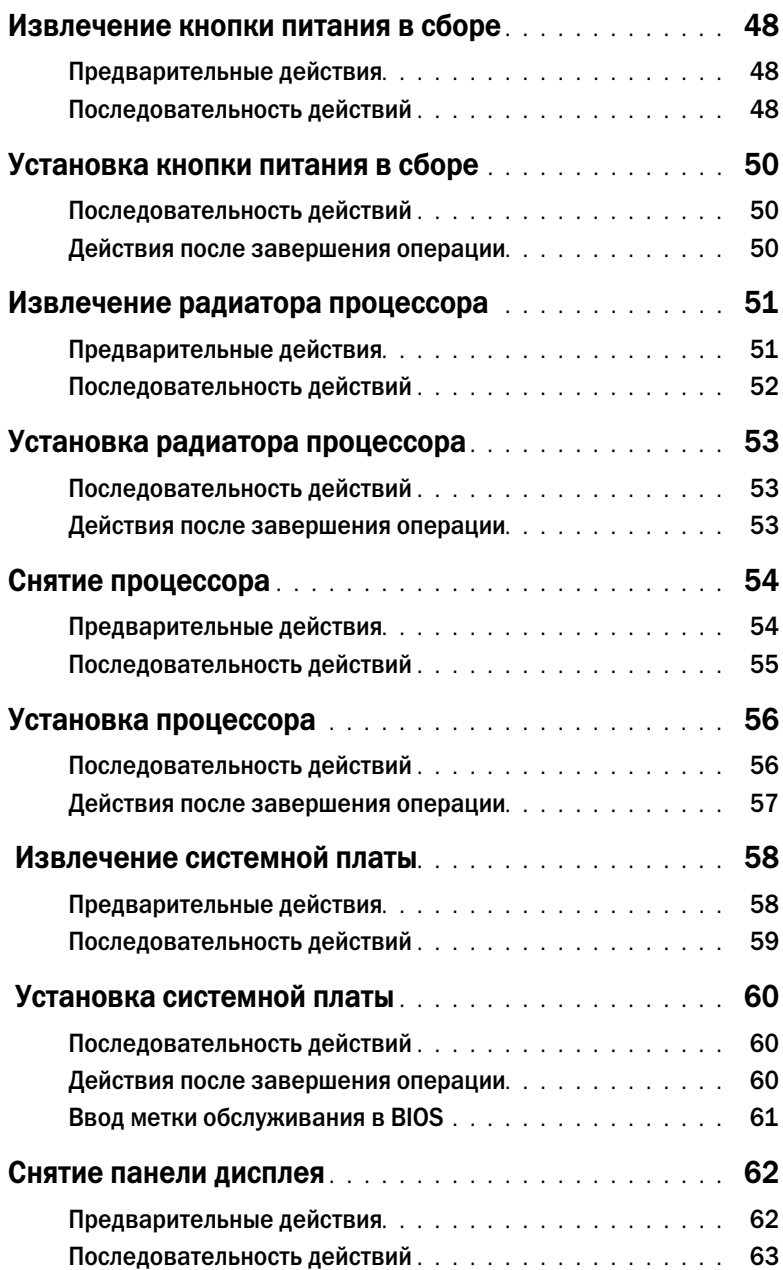

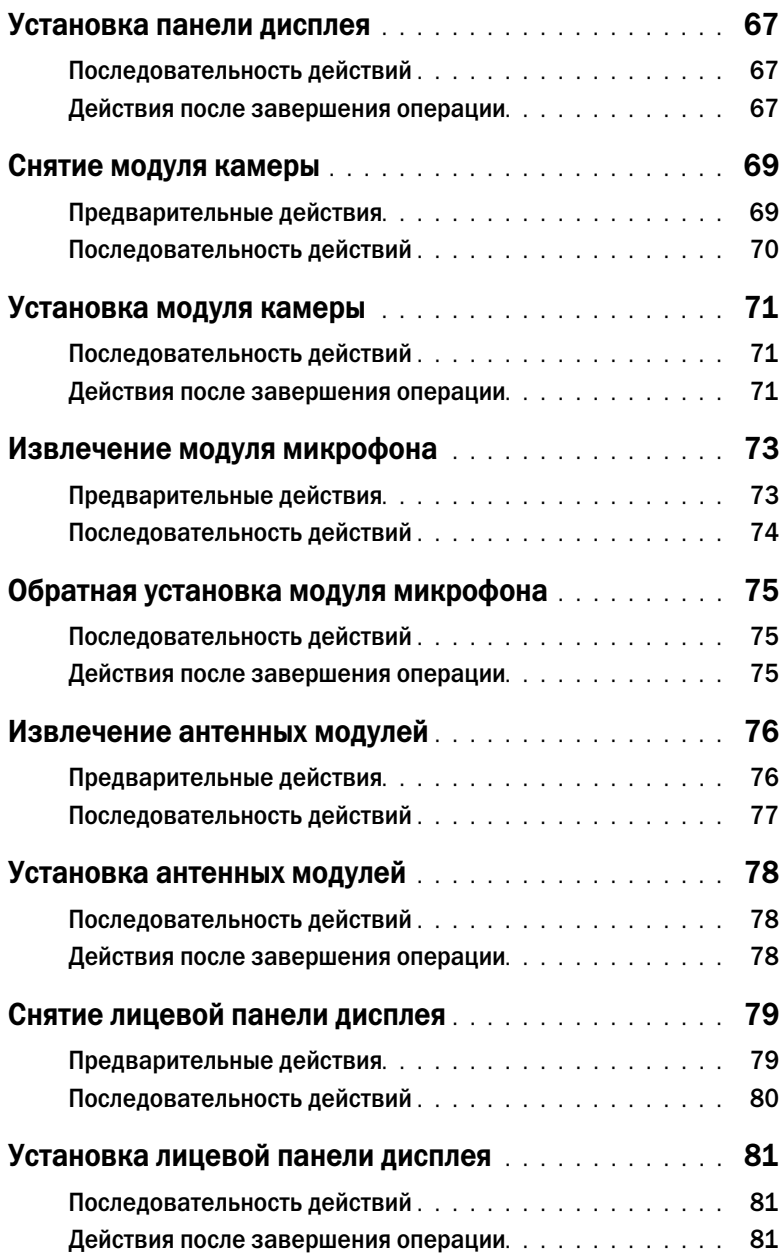

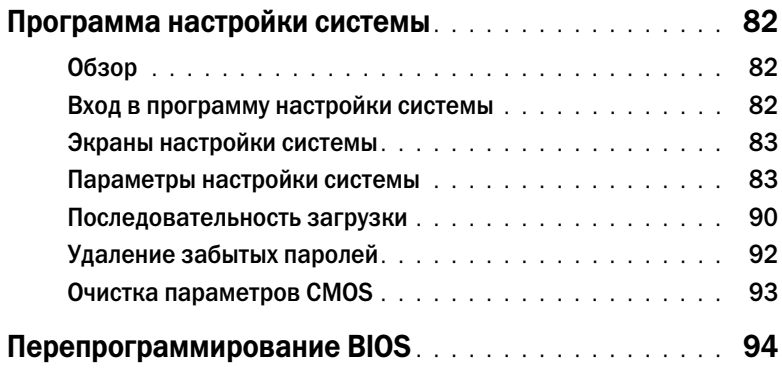

#### <span id="page-8-3"></span><span id="page-8-1"></span><span id="page-8-0"></span>Выключите компьютер и подключенные устройства

ВНИМАНИЕ. Чтобы избежать потери данных, перед выключением компьютера сохраните и закройте все открытые файлы и выйдите из всех открытых программ.

- 1 Сохраните и закройте все открытые файлы, выйдите из всех программ.
- 2 Наведите указатель мыши на правый верхний или правый нижний угол экрана, чтобы открыть боковую панель чудо-кнопок, и нажмите Параметры $\rightarrow$  Питание $\rightarrow$  Выключение.

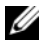

ПРИМЕЧАНИЕ. При использовании другой операционной системы ознакомьтесь с инструкциями по выключению в документации к операционной системе.

- 3 Отсоедините компьютер и все внешние устройства от электросети.
- 4 Отключите от компьютера все телефонные кабели, сетевые кабели и подключенные устройства.
- 5 После отключения компьютера нажмите кнопку питания и удерживайте ее нажатой 5 секунд, чтобы заземлить системную плату.

#### <span id="page-8-2"></span>Инструкции по технике безопасности

Следуйте этим инструкциям во избежание повреждений компьютера и для собственной безопасности.

ОСТОРОЖНО. Перед началом работы с внутренними компонентами компьютера прочитайте инструкции по технике безопасности, прилагаемые к компьютеру. Дополнительные сведения по вопросам безопасности см. на веб-странице, посвященной соответствию нормативным требованиям: dell.com/regulatory\_compliance.

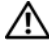

ОСТОРОЖНО. Перед открыванием корпуса компьютера или снятием панелей отключите все источники питания. После завершения работ с внутренними компонентами компьютера установите на место все крышки, панели и винты перед подключением источника питания.

 $\sqrt{ }$  ВНИМАНИЕ. Чтобы не повредить компьютер. работы следует выполнять на плоской и чистой поверхности.

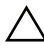

ВНИМАНИЕ. Чтобы не повредить компоненты и платы, их следует держать за края, не прикасаясь к контактам.

ВНИМАНИЕ. Снятие крышки компьютера и доступ к внутренним компонентам разрешается только квалифицированным специалистам по техническому обслуживанию. Подробнее о мерах предосторожности, проведении работ внутри компьютера и защите от электростатического разряда см. в инструкциях по технике безопасности.

ВНИМАНИЕ. Прежде чем прикасаться к чему-либо внутри компьютера, избавьтесь от заряда статического электричества, прикоснувшись к неокрашенной металлической поверхности, например, к металлической части на задней панели. Во время работы периодически прикасайтесь к неокрашенной металлической поверхности, чтобы снять статическое электричество, которое может повредить внутренние компоненты.

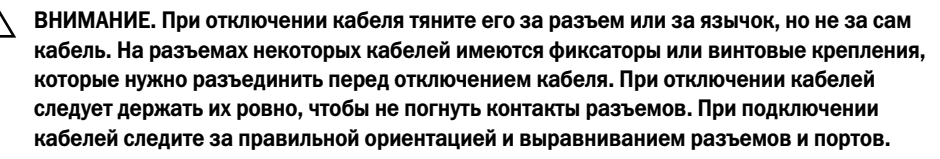

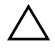

ВНИМАНИЕ. При отсоединении сетевого кабеля необходимо сначала отсоединить его от компьютера, а затем от сетевого устройства.

ВНИМАНИЕ. Нажмите и извлеките все карты памяти из устройства чтения карт памяти.

#### <span id="page-9-0"></span>Рекомендуемые инструменты

Для выполнения процедур, описанных в этом документе, могут потребоваться следующие инструменты:

- Крестовая отвертка
- Пластиковая палочка

## <span id="page-10-1"></span><span id="page-10-0"></span>После выполнения работ с внутренними компонентами компьютера

После завершения процедур замены компонентов убедитесь в выполнении следующих требований.

- Завинтите все винты, убедитесь в том, что внутри компьютера не остались затерявшиеся винты.
- Поставьте компьютер в вертикальное положение.
- Подключите все внешние устройства, кабели, платы и любые другие компоненты, которые были отключены перед работой с компьютером.
- Подключите компьютер и все внешние устройства к электросети.

ВНИМАНИЕ. Перед включением компьютера вверните обратно все винты и убедитесь, что ни один винт не остался случайно внутри корпуса. Несоблюдение этих требований может привести к повреждению компьютера.

## <span id="page-11-0"></span>Технический обзор

ОСТОРОЖНО. Перед проведением работ с внутренними компонентами компьютера ознакомьтесь с информацией о мерах предосторожности, поставляемой с компьютером, и следуйте инструкциям, приведенным в [«Перед началом работы» на стр. 9](#page-8-3). После завершения работ с внутренними компонентами компьютера следуйте инструкциям, приведенным в разделе [«После выполнения работ с внутренними компонентами](#page-10-1)  [компьютера» на стр. 11](#page-10-1). Дополнительные сведения по вопросам безопасности см. на веб-странице, посвященной соответствию нормативным требованиям: dell.com/regulatory\_compliance.

#### $\mathfrak{p}$

#### <span id="page-11-1"></span>Вид компьютера изнутри

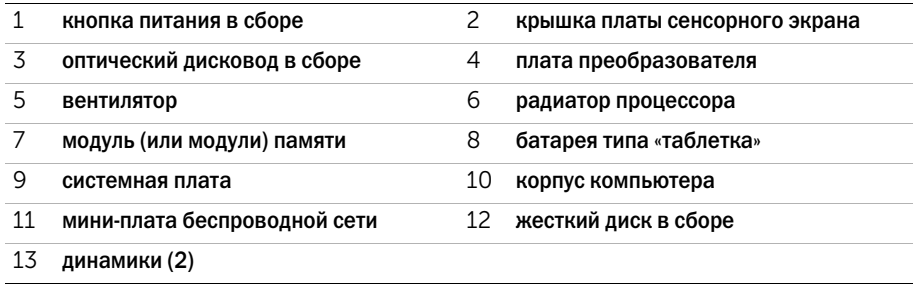

#### <span id="page-12-0"></span>Элементы системной платы

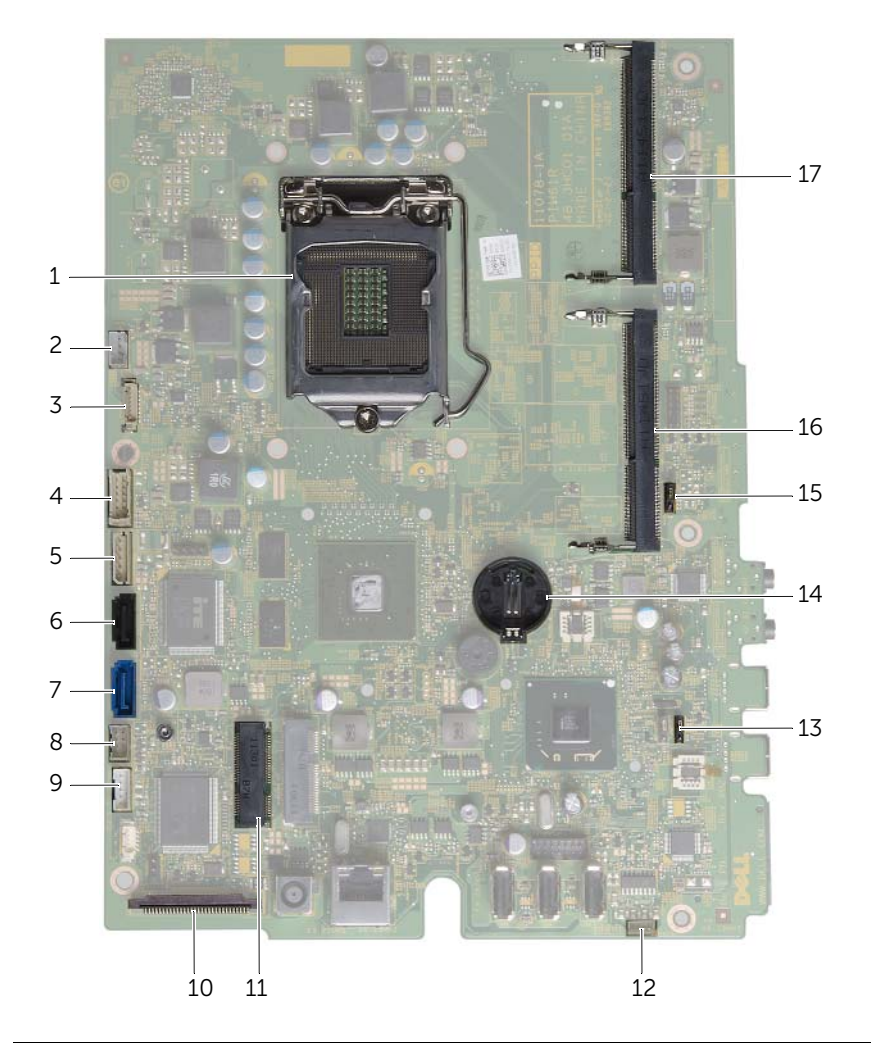

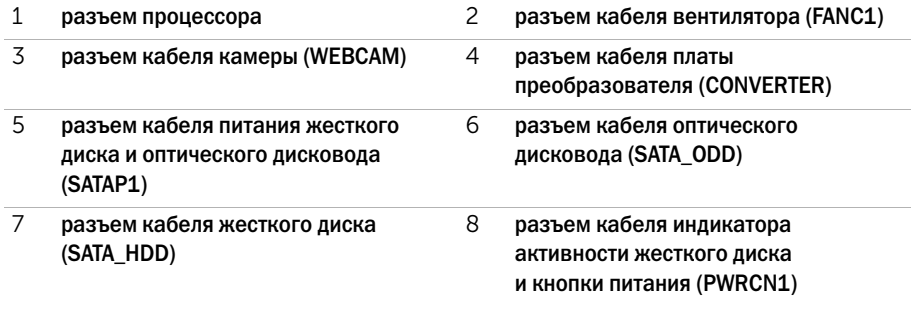

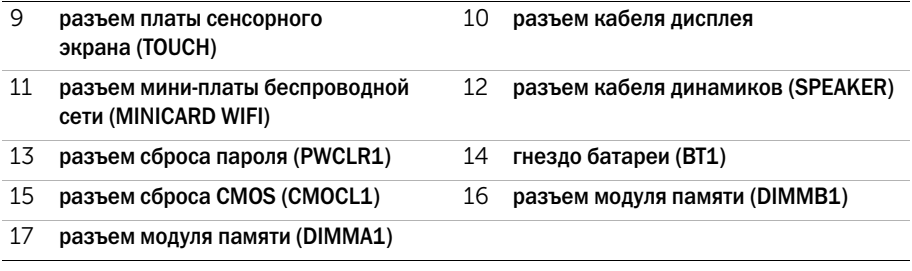

## <span id="page-14-2"></span><span id="page-14-0"></span>Снятие крышки стойки

ОСТОРОЖНО. Перед проведением работ с внутренними компонентами компьютера ознакомьтесь с информацией о мерах предосторожности, поставляемой с компьютером, и следуйте инструкциям, приведенным в [«Перед началом работы» на стр. 9](#page-8-3). После завершения работ с внутренними компонентами компьютера следуйте инструкциям, приведенным в разделе [«После выполнения работ с внутренними компонентами](#page-10-1)  [компьютера» на стр. 11](#page-10-1). Дополнительные сведения по вопросам безопасности см. на веб-странице, посвященной соответствию нормативным требованиям: dell.com/regulatory\_compliance.

#### <span id="page-14-1"></span>Последовательность действий

ВНИМАНИЕ. Перед открытием компьютера во избежание царапин на дисплее убедитесь, что он установлен на мягкой ткани или на ровной поверхности.

- 1 Положите компьютер лицевой панелью на ровную поверхность.
- 2 Нажмите на фиксатор крышки стойки и приподнимите ее.
- 3 Сдвиньте крышку стойки и снимите ее с компьютера.

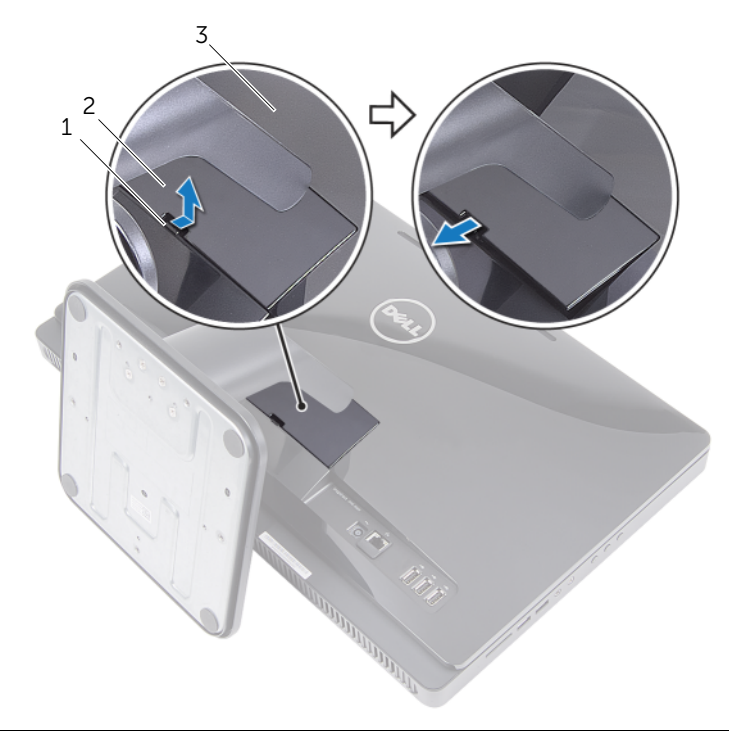

- 
- 1 выступ 2 крышка стойки
- 3 задняя крышка

## <span id="page-15-2"></span><span id="page-15-0"></span>Установка крышки стойки

ОСТОРОЖНО. Перед проведением работ с внутренними компонентами компьютера ознакомьтесь с информацией о мерах предосторожности, поставляемой с компьютером, и следуйте инструкциям, приведенным в [«Перед началом работы» на стр. 9](#page-8-3). После завершения работ с внутренними компонентами компьютера следуйте инструкциям, приведенным в разделе [«После выполнения работ с внутренними компонентами](#page-10-1)  [компьютера» на стр. 11](#page-10-1). Дополнительные сведения по вопросам безопасности см. на веб-странице, посвященной соответствию нормативным требованиям: dell.com/regulatory\_compliance.

- <span id="page-15-1"></span>1 Вставьте выступы на крышке стойки в слоты задней крышки и зафиксируйте крышку стойки на месте до щелчка.
- 2 Следуйте инструкциям, описанным в разделе [«После выполнения работ с внутренними](#page-10-1)  [компонентами компьютера» на стр. 11.](#page-10-1)

## <span id="page-16-3"></span><span id="page-16-0"></span>Снятие стойки

ОСТОРОЖНО. Перед проведением работ с внутренними компонентами компьютера ознакомьтесь с информацией о мерах предосторожности, поставляемой с компьютером, и следуйте инструкциям, приведенным в [«Перед началом работы» на стр. 9](#page-8-3). После завершения работ с внутренними компонентами компьютера следуйте инструкциям, приведенным в разделе [«После выполнения работ с внутренними компонентами](#page-10-1)  [компьютера» на стр. 11](#page-10-1). Дополнительные сведения по вопросам безопасности см. на веб-странице, посвященной соответствию нормативным требованиям: dell.com/regulatory\_compliance.

#### <span id="page-16-1"></span>Предварительные действия

<span id="page-16-2"></span>Снимите крышку стойки. См. раздел [«Снятие крышки стойки» на стр. 15.](#page-14-2)

- 1 Выверните винты, которыми стойка крепится к корпусу.
- 2 Поверните стойку вверх и снимите ее с компьютера.

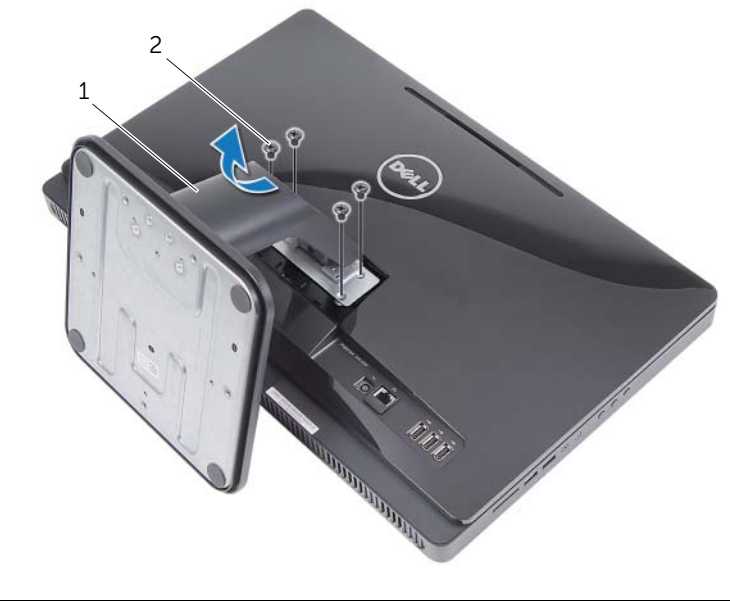

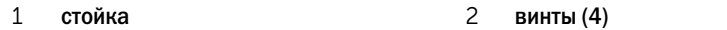

## <span id="page-17-3"></span><span id="page-17-0"></span>Установка стойки

ОСТОРОЖНО. Перед проведением работ с внутренними компонентами компьютера ознакомьтесь с информацией о мерах предосторожности, поставляемой с компьютером, и следуйте инструкциям, приведенным в [«Перед началом работы» на стр. 9](#page-8-3). После завершения работ с внутренними компонентами компьютера следуйте инструкциям, приведенным в разделе [«После выполнения работ с внутренними компонентами](#page-10-1)  [компьютера» на стр. 11](#page-10-1). Дополнительные сведения по вопросам безопасности см. на веб-странице, посвященной соответствию нормативным требованиям: dell.com/regulatory\_compliance.

#### <span id="page-17-1"></span>Последовательность действий

- 1 Совместите выступы на стойке с пазами на задней крышке.
- <span id="page-17-2"></span>2 Заверните винты, которыми стойка крепится к корпусу.

- 1 Установите крышку стойки на место. См. раздел [«Установка крышки стойки» на стр. 16.](#page-15-2)
- 2 Следуйте инструкциям, описанным в разделе [«После выполнения работ с внутренними](#page-10-1)  [компонентами компьютера» на стр. 11.](#page-10-1)

<span id="page-18-3"></span><span id="page-18-0"></span>ОСТОРОЖНО. Перед проведением работ с внутренними компонентами компьютера ознакомьтесь с информацией о мерах предосторожности, поставляемой с компьютером, и следуйте инструкциям, приведенным в [«Перед началом работы» на стр. 9](#page-8-3). После завершения работ с внутренними компонентами компьютера следуйте инструкциям, приведенным в разделе [«После выполнения работ с внутренними компонентами](#page-10-1)  [компьютера» на стр. 11](#page-10-1). Дополнительные сведения по вопросам безопасности см. на веб-странице, посвященной соответствию нормативным требованиям: dell.com/regulatory\_compliance.

#### <span id="page-18-1"></span>Предварительные действия

- 1 Снимите крышку стойки. См. раздел [«Снятие крышки стойки» на стр. 15](#page-14-2).
- <span id="page-18-2"></span>2 Снимите стойку. См. раздел [«Снятие стойки» на стр. 17](#page-16-3).

- 1 Начиная с верхней части оптического дисковода, подденьте и отделите заднюю крышку от лицевой панели дисплея.
- 2 Снимите заднюю крышку с компьютера.

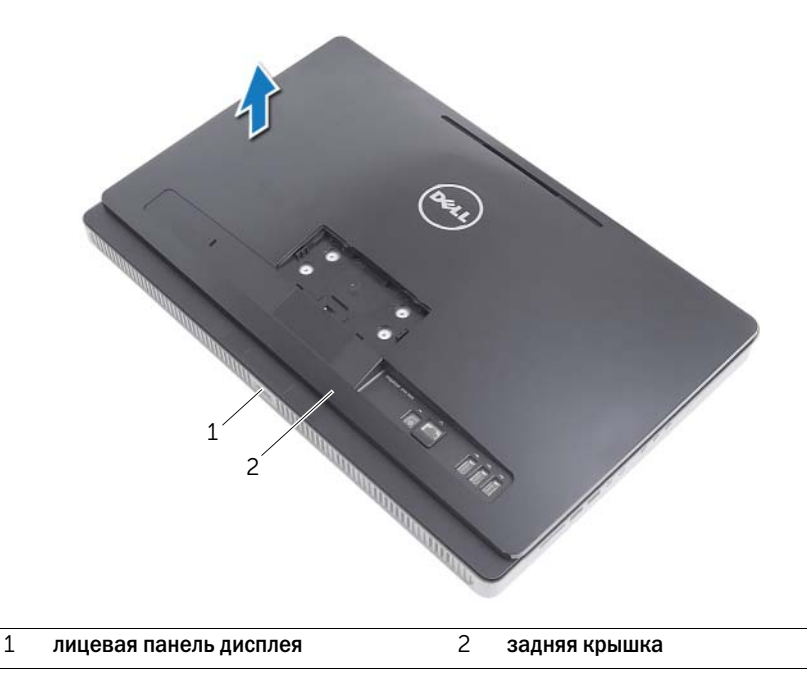

<span id="page-19-3"></span><span id="page-19-0"></span>ОСТОРОЖНО. Перед проведением работ с внутренними компонентами компьютера ознакомьтесь с информацией о мерах предосторожности, поставляемой с компьютером, и следуйте инструкциям, приведенным в [«Перед началом работы» на стр. 9](#page-8-3). После завершения работ с внутренними компонентами компьютера следуйте инструкциям, приведенным в разделе [«После выполнения работ с внутренними компонентами](#page-10-1)  [компьютера» на стр. 11](#page-10-1). Дополнительные сведения по вопросам безопасности см. на веб-странице, посвященной соответствию нормативным требованиям: dell.com/regulatory\_compliance.

### <span id="page-19-1"></span>Последовательность действий

Совместите выступы на задней крышке с выступами на лицевой панели дисплея и установите заднюю крышку на место до щелчка.

- <span id="page-19-2"></span>1 Установите на место стойку. См. раздел [«Установка стойки» на стр. 18.](#page-17-3)
- 2 Установите крышку стойки на место. См. раздел [«Установка крышки стойки» на стр. 16.](#page-15-2)
- 3 Следуйте инструкциям, описанным в разделе [«После выполнения работ с внутренними](#page-10-1)  [компонентами компьютера» на стр. 11.](#page-10-1)

## <span id="page-20-0"></span>Извлечение жесткого диска

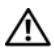

ОСТОРОЖНО. Перед проведением работ с внутренними компонентами компьютера ознакомьтесь с информацией о мерах предосторожности, поставляемой с компьютером, и следуйте инструкциям, приведенным в [«Перед началом работы» на стр. 9](#page-8-3). После завершения работ с внутренними компонентами компьютера следуйте инструкциям, приведенным в разделе [«После выполнения работ с внутренними компонентами](#page-10-1)  [компьютера» на стр. 11](#page-10-1). Дополнительные сведения по вопросам безопасности см. на веб-странице, посвященной соответствию нормативным требованиям: dell.com/regulatory\_compliance.

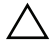

ВНИМАНИЕ. Не извлекайте жесткий диск, пока компьютер включен или находится в режиме сна, чтобы не допустить потери данных.

ВНИМАНИЕ. Жесткие диски хрупкие. Соблюдайте осторожность при обращении с жестким диском.

#### <span id="page-20-1"></span>Предварительные действия

- 1 Снимите крышку стойки. См. раздел [«Снятие крышки стойки» на стр. 15](#page-14-2).
- 2 Снимите стойку. См. раздел [«Снятие стойки» на стр. 17](#page-16-3).
- 3 Снимите заднюю крышку. См. раздел [«Снятие задней крышки» на стр. 19.](#page-18-3)

- <span id="page-21-0"></span> Извлеките кабель оптического дисковода и кабель вентилятора из направляющего желобка на каркасе жесткого диска.
- Выверните винты, которыми жесткий диск в сборе крепится к корпусу компьютера.
- Сдвиньте и приподнимите жесткий диск в сборе, а затем отключите кабели питания и передачи данных от разъема на жестком диске.

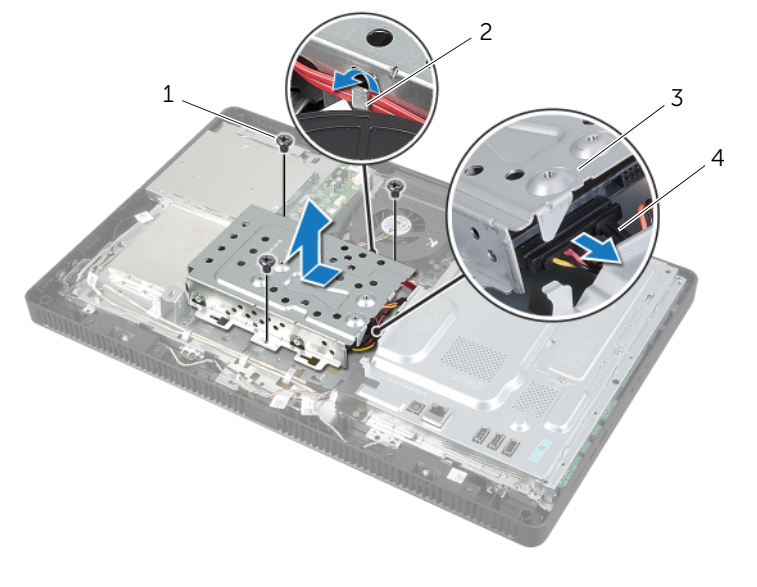

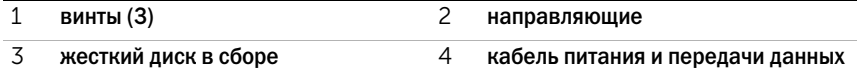

- Выверните винты, которыми отсек жесткого диска крепится к жесткому диску.
- Приподнимите и снимите отсек с жесткого диска.

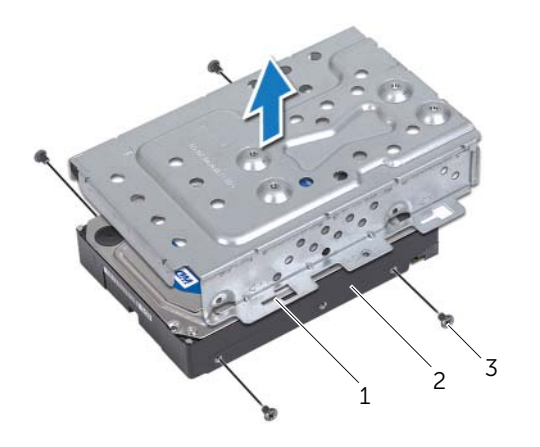

- каркас жесткого диска 2 жесткий диск
	-

винты (4)

## <span id="page-23-0"></span>Установка жесткого диска

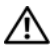

Ø

ОСТОРОЖНО. Перед проведением работ с внутренними компонентами компьютера ознакомьтесь с информацией о мерах предосторожности, поставляемой с компьютером, и следуйте инструкциям, приведенным в [«Перед началом работы» на стр. 9](#page-8-3). После завершения работ с внутренними компонентами компьютера следуйте инструкциям, приведенным в разделе [«После выполнения работ с внутренними компонентами](#page-10-1)  [компьютера» на стр. 11](#page-10-1). Дополнительные сведения по вопросам безопасности см. на веб-странице, посвященной соответствию нормативным требованиям: dell.com/regulatory\_compliance.

ВНИМАНИЕ. Жесткие диски хрупкие. Соблюдайте осторожность при обращении с жестким диском.

#### <span id="page-23-1"></span>Последовательность действий

- 1 Совместите резьбовые отверстия на отсеке для жестких дисков с резьбовыми отверстиями жесткому диску.
- 2 Выверните винты, которыми отсек жесткого диска крепится к жесткому диску.
- 3 Подсоедините кабели питания и передачи данных к разъему на жестком диске в сборе.
- 4 Установите жесткий диск в сборе на корпус и задвиньте его на месте.

ПРИМЕЧАНИЕ. Убедитесь, что все прорези на отсеке для жестких дисков зафиксированы выступами на корпусе.

- 5 Заверните винты, которыми жесткий диск в сборе крепится к корпусу.
- 6 Проложите кабель оптического дисковода и кабель вентилятора по направляющему желобку на каркасе жесткого диска.

- <span id="page-23-2"></span>1 Установите на место заднюю крышку. См. раздел [«Установка задней крышки» на стр. 20.](#page-19-3)
- 2 Установите на место стойку. См. раздел [«Установка стойки» на стр. 18.](#page-17-3)
- 3 Установите крышку стойки на место. См. раздел [«Установка крышки стойки» на стр. 16.](#page-15-2)
- 4 Следуйте инструкциям, описанным в разделе [«После выполнения работ с внутренними](#page-10-1)  [компонентами компьютера» на стр. 11.](#page-10-1)

## <span id="page-24-0"></span>Извлечение оптического дисковода

ОСТОРОЖНО. Перед проведением работ с внутренними компонентами компьютера ознакомьтесь с информацией о мерах предосторожности, поставляемой с компьютером, и следуйте инструкциям, приведенным в [«Перед началом работы» на стр. 9](#page-8-3). После завершения работ с внутренними компонентами компьютера следуйте инструкциям, приведенным в разделе [«После выполнения работ с внутренними компонентами](#page-10-1)  [компьютера» на стр. 11](#page-10-1). Дополнительные сведения по вопросам безопасности см. на веб-странице, посвященной соответствию нормативным требованиям: dell.com/regulatory\_compliance.

#### <span id="page-24-1"></span>Предварительные действия

- 1 Снимите крышку стойки. См. раздел [«Снятие крышки стойки» на стр. 15](#page-14-2).
- 2 Снимите стойку. См. раздел [«Снятие стойки» на стр. 17](#page-16-3).
- 3 Снимите заднюю крышку. См. раздел [«Снятие задней крышки» на стр. 19.](#page-18-3)

#### <span id="page-24-2"></span>Последовательность действий

- 1 Отсоедините кабель питания и передачи данных от разъема оптического дисковода в сборе.
- 2 Вывинтите винт, которым оптический дисковод крепится к корпусу компьютера.
- 3 Выдвиньте оптический дисковод в сборе из отсека для оптического дисковода.

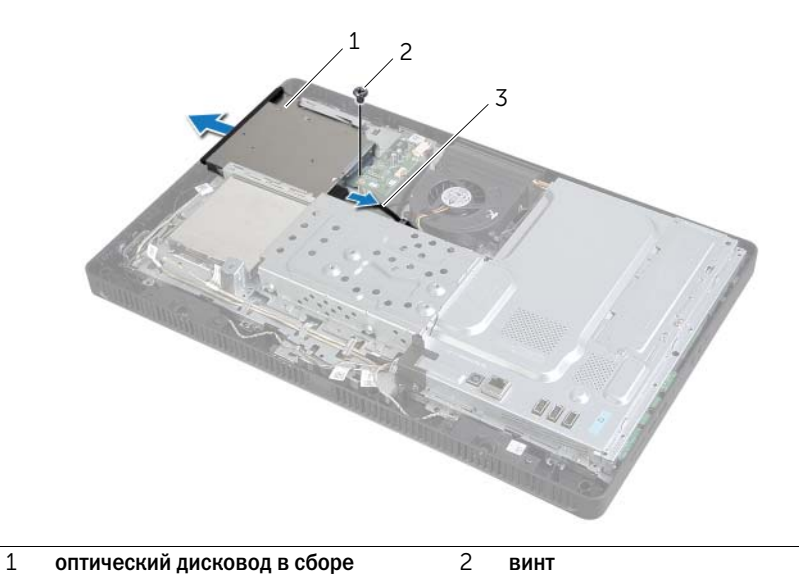

3 кабель питания и передачи данных

- Аккуратно подденьте лицевую панель оптического дисковода и снимите ее с оптического дисковода в сборе.
- Вывинтите винты, которыми скоба оптического дисковода крепится к оптическому дисководу, и извлеките скобу из дисковода.

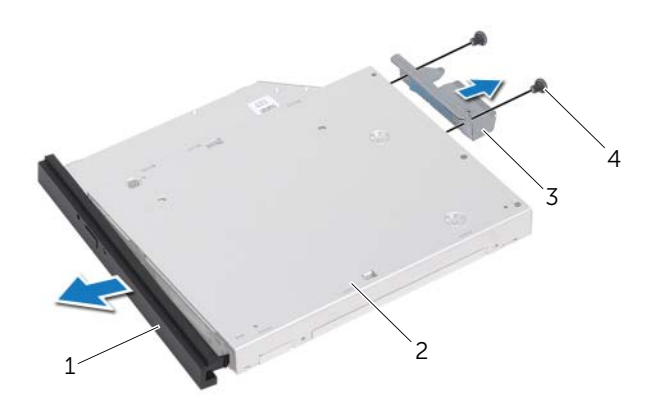

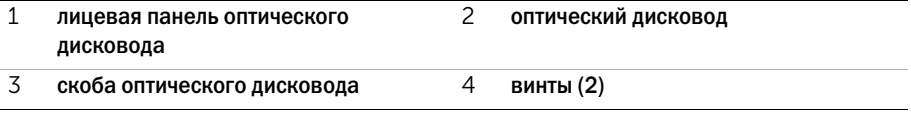

## <span id="page-26-0"></span>Установка оптического дисковода

ОСТОРОЖНО. Перед проведением работ с внутренними компонентами компьютера ознакомьтесь с информацией о мерах предосторожности, поставляемой с компьютером, и следуйте инструкциям, приведенным в [«Перед началом работы» на стр. 9](#page-8-3). После завершения работ с внутренними компонентами компьютера следуйте инструкциям, приведенным в разделе [«После выполнения работ с внутренними компонентами](#page-10-1)  [компьютера» на стр. 11](#page-10-1). Дополнительные сведения по вопросам безопасности см. на веб-странице, посвященной соответствию нормативным требованиям: dell.com/regulatory\_compliance.

#### <span id="page-26-1"></span>Последовательность действий

- 1 Совместите резьбовые отверстия на скобе оптического дисковода с резьбовыми отверстиями на оптическом дисководе.
- 2 Установите на место винты, которыми скоба крепится к оптическому дисководу.
- 3 Совместите выступы на лицевой панели оптического дисковода с пазами на оптическом дисководе и вставьте лицевую панель оптического дисковода на место до щелчка.
- 4 Установите оптический дисковод в сборе в отсек оптического дисковода таким образом, чтобы он плотно встал на свое место.
- 5 Заверните винт, которым оптический дисковод в сборе крепится к корпусу компьютера.
- <span id="page-26-2"></span>6 Подсоедините кабели питания и передачи данных к разъему на оптическом дисководе.

- 1 Установите на место заднюю крышку. См. раздел [«Установка задней крышки» на стр. 20.](#page-19-3)
- 2 Установите на место стойку. См. раздел [«Установка стойки» на стр. 18.](#page-17-3)
- 3 Установите крышку стойки на место. См. раздел [«Установка крышки стойки» на стр. 16.](#page-15-2)
- 4 Следуйте инструкциям, описанным в разделе [«После выполнения работ с внутренними](#page-10-1)  [компонентами компьютера» на стр. 11.](#page-10-1)

## <span id="page-27-0"></span>Извлечение платы преобразователя

ОСТОРОЖНО. Перед проведением работ с внутренними компонентами компьютера ознакомьтесь с информацией о мерах предосторожности, поставляемой с компьютером, и следуйте инструкциям, приведенным в [«Перед началом работы» на стр. 9](#page-8-3). После завершения работ с внутренними компонентами компьютера следуйте инструкциям, приведенным в разделе [«После выполнения работ с внутренними компонентами](#page-10-1)  [компьютера» на стр. 11](#page-10-1). Дополнительные сведения по вопросам безопасности см. на веб-странице, посвященной соответствию нормативным требованиям: dell.com/regulatory\_compliance.

#### <span id="page-27-1"></span>Предварительные действия

- 1 Снимите крышку стойки. См. раздел [«Снятие крышки стойки» на стр. 15](#page-14-2).
- 2 Снимите стойку. См. раздел [«Снятие стойки» на стр. 17](#page-16-3).
- 3 Снимите заднюю крышку. См. раздел [«Снятие задней крышки» на стр. 19.](#page-18-3)

#### <span id="page-27-2"></span>Последовательность действий

- 1 Отсоедините кабели платы преобразователя от разъемов на плате преобразователя.
- 2 Извлеките винты, которые крепят плату преобразователя к корпусу.
- 3 Приподнимите плату преобразователя и извлеките ее из корпуса.

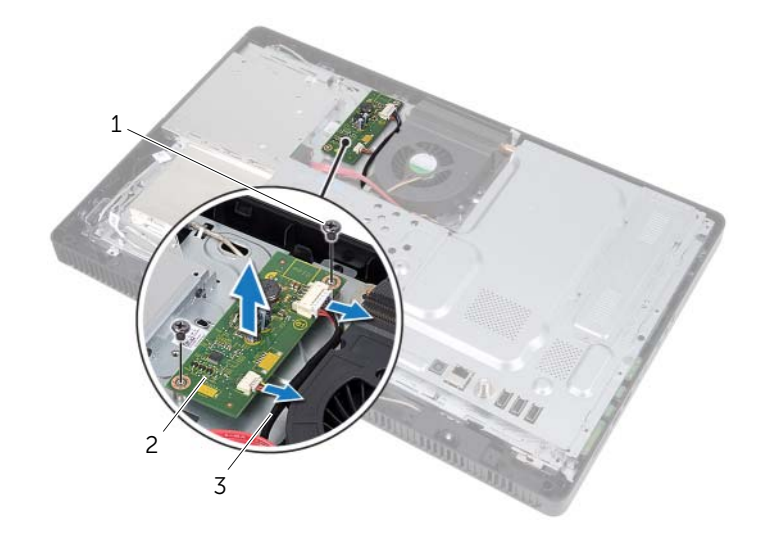

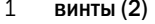

2 плата преобразователя

3 кабели платы преобразователя (2)

<span id="page-28-0"></span> $\hat{\mathcal{A}}$  ОСТОРОЖНО. Перед проведением работ с внутренними компонентами компьютера ознакомьтесь с информацией о мерах предосторожности, поставляемой с компьютером, и следуйте инструкциям, приведенным в [«Перед началом работы» на стр. 9](#page-8-3). После завершения работ с внутренними компонентами компьютера следуйте инструкциям, приведенным в разделе [«После выполнения работ с внутренними компонентами](#page-10-1)  [компьютера» на стр. 11](#page-10-1). Дополнительные сведения по вопросам безопасности см. на веб-странице, посвященной соответствию нормативным требованиям: dell.com/regulatory\_compliance.

#### <span id="page-28-1"></span>Последовательность действий

- 1 Совместите отверстия для винтов плате преобразователя и на корпусе компьютера.
- 2 Заверните винты, которые крепят плату преобразователя к корпусу.
- <span id="page-28-2"></span>3 Присоедините кабели платы преобразователя к разъемам на плате преобразователя.

- 1 Установите на место заднюю крышку. См. раздел [«Установка задней крышки» на стр. 20.](#page-19-3)
- 2 Установите на место стойку. См. раздел [«Установка стойки» на стр. 18.](#page-17-3)
- 3 Установите крышку стойки на место. См. раздел [«Установка крышки стойки» на стр. 16.](#page-15-2)
- 4 Следуйте инструкциям, описанным в разделе [«После выполнения работ с внутренними](#page-10-1)  [компонентами компьютера» на стр. 11.](#page-10-1)

## <span id="page-29-0"></span>Извлечение платы сенсорного экрана

ОСТОРОЖНО. Перед проведением работ с внутренними компонентами компьютера ознакомьтесь с информацией о мерах предосторожности, поставляемой с компьютером, и следуйте инструкциям, приведенным в [«Перед началом работы» на стр. 9](#page-8-3). После завершения работ с внутренними компонентами компьютера следуйте инструкциям, приведенным в разделе [«После выполнения работ с внутренними компонентами](#page-10-1)  [компьютера» на стр. 11](#page-10-1). Дополнительные сведения по вопросам безопасности см. на веб-странице, посвященной соответствию нормативным требованиям: dell.com/regulatory\_compliance.

#### <span id="page-29-1"></span>Предварительные действия

- 1 Снимите крышку стойки. См. раздел [«Снятие крышки стойки» на стр. 15](#page-14-2).
- 2 Снимите стойку. См. раздел [«Снятие стойки» на стр. 17](#page-16-3).
- <span id="page-29-2"></span>3 Снимите заднюю крышку. См. раздел [«Снятие задней крышки» на стр. 19.](#page-18-3)

- 1 Вывинтите винт, которым крышка платы сенсорного экрана крепится к корпусу.
- 2 Поверните крышку платы сенсорного экрана вверх и извлеките ее из слота в корпусе.

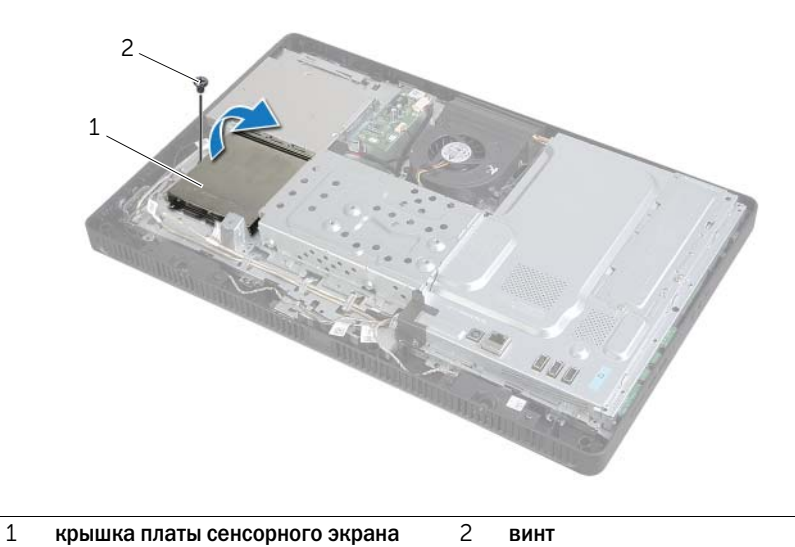

- Поднимите защелки разъемов и отсоедините кабель дисплея и кабель сенсорного экрана от разъемов на плате сенсорного экрана.
- Отсоедините кабель платы сенсорного экрана от разъема на плате сенсорного экрана.
- Извлеките винты, которые крепят плату сенсорного экрана к корпусу компьютера.
- Приподнимите плату сенсорного экрана и извлеките ее из корпуса.

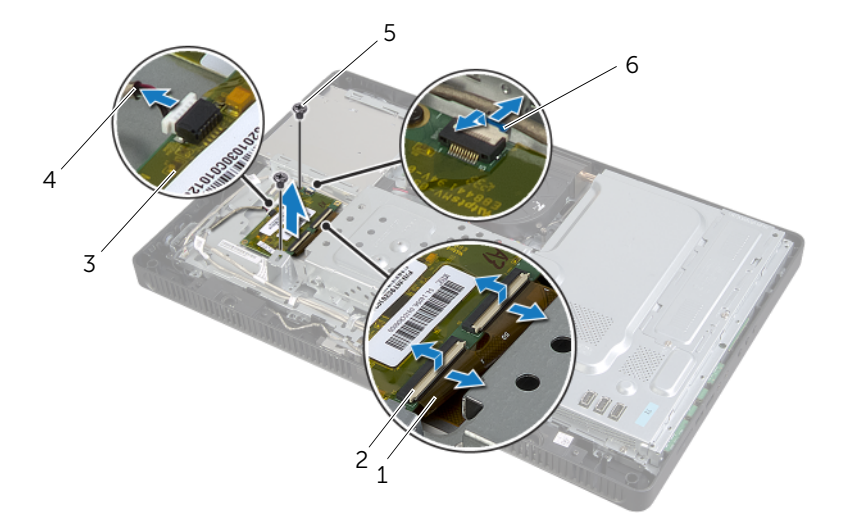

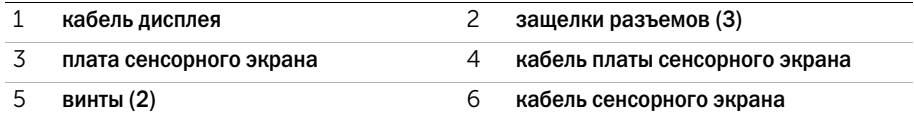

## <span id="page-31-0"></span>Установка платы сенсорного экрана

ОСТОРОЖНО. Перед проведением работ с внутренними компонентами компьютера ознакомьтесь с информацией о мерах предосторожности, поставляемой с компьютером, и следуйте инструкциям, приведенным в [«Перед началом работы» на стр. 9](#page-8-3). После завершения работ с внутренними компонентами компьютера следуйте инструкциям, приведенным в разделе [«После выполнения работ с внутренними компонентами](#page-10-1)  [компьютера» на стр. 11](#page-10-1). Дополнительные сведения по вопросам безопасности см. на веб-странице, посвященной соответствию нормативным требованиям: dell.com/regulatory\_compliance.

#### <span id="page-31-1"></span>Последовательность действий

- 1 Совместите отверстия для винтов на плате сенсорного экрана и на корпусе.
- 2 Заверните винты, которыми плата сенсорного экрана крепится к корпусу.
- 3 Подсоедините кабель платы сенсорного экрана к разъему на плате сенсорного экрана.
- 4 Вставьте кабель дисплея и кабель сенсорного экрана в разъемы на плате сенсорного экрана и зафиксируйте их, нажав на защелки разъемов.
- 5 Вставьте выступ на крышке платы сенсорного экрана в слот на корпусе и совместите отверстия для винтов на крышке платы сенсорного экрана и на корпусе.
- <span id="page-31-2"></span>6 Ввинтите винт, которым крышка платы сенсорного экрана крепится к корпусу.

- 1 Установите на место заднюю крышку. См. раздел [«Установка задней крышки» на стр. 20.](#page-19-3)
- 2 Установите на место стойку. См. раздел [«Установка стойки» на стр. 18.](#page-17-3)
- 3 Установите крышку стойки на место. См. раздел [«Установка крышки стойки» на стр. 16.](#page-15-2)
- 4 Следуйте инструкциям, описанным в разделе [«После выполнения работ с внутренними](#page-10-1)  [компонентами компьютера» на стр. 11.](#page-10-1)

## <span id="page-32-0"></span>Извлечение модуля (или модулей) памяти

ОСТОРОЖНО. Перед проведением работ с внутренними компонентами компьютера ознакомьтесь с информацией о мерах предосторожности, поставляемой с компьютером, и следуйте инструкциям, приведенным в [«Перед началом работы» на стр. 9](#page-8-3). После завершения работ с внутренними компонентами компьютера следуйте инструкциям, приведенным в разделе [«После выполнения работ с внутренними компонентами](#page-10-1)  [компьютера» на стр. 11](#page-10-1). Дополнительные сведения по вопросам безопасности см. на веб-странице, посвященной соответствию нормативным требованиям: dell.com/regulatory\_compliance.

#### <span id="page-32-1"></span>Предварительные действия

- 1 Снимите крышку стойки. См. раздел [«Снятие крышки стойки» на стр. 15](#page-14-2).
- 2 Снимите стойку. См. раздел [«Снятие стойки» на стр. 17](#page-16-3).
- <span id="page-32-2"></span>3 Снимите заднюю крышку. См. раздел [«Снятие задней крышки» на стр. 19.](#page-18-3)

- 1 Выверните винт, которым экран модуля памяти крепится к экрану системной платы.
- 2 Сдвиньте экран модуля памяти в сторону верхней части компьютера, а затем снимите его с системной платы.

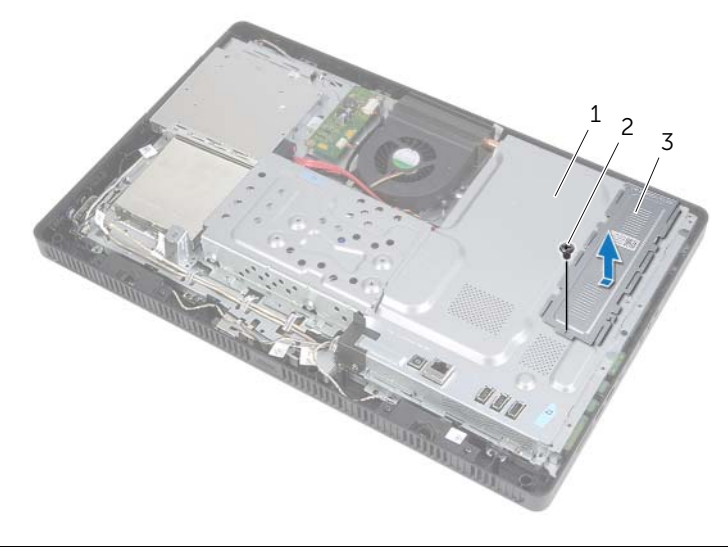

- Кончиками пальцев разводите фиксаторы с каждой стороны разъема модуля памяти до тех пор, пока модуль памяти не освободится.
- Извлеките модуль памяти из разъема.

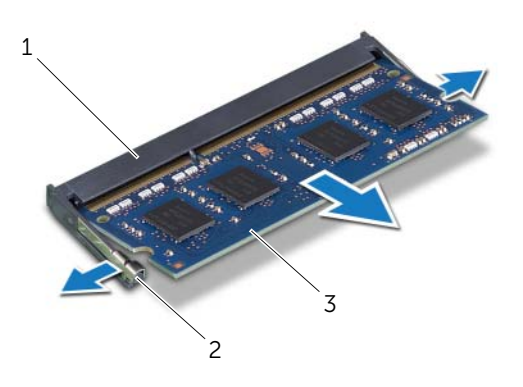

- разъем модуля памяти 2 фиксаторы (2)
- модуль памяти

## <span id="page-34-0"></span>Установка модуля (или модулей) памяти

 $\hat{\mathcal{A}}$  ОСТОРОЖНО. Перед проведением работ с внутренними компонентами компьютера ознакомьтесь с информацией о мерах предосторожности, поставляемой с компьютером, и следуйте инструкциям, приведенным в [«Перед началом работы» на стр. 9](#page-8-3). После завершения работ с внутренними компонентами компьютера следуйте инструкциям, приведенным в разделе [«После выполнения работ с внутренними компонентами](#page-10-1)  [компьютера» на стр. 11](#page-10-1). Дополнительные сведения по вопросам безопасности см. на веб-странице, посвященной соответствию нормативным требованиям: dell.com/regulatory\_compliance.

#### <span id="page-34-1"></span>Последовательность действий

- 1 Совместите выемку на модуле памяти с выступом на разъеме модуля памяти.
- 2 Вставьте модуль памяти в разъем до упора под углом 45° и надавите на него таким образом, чтобы он защелкнулся на месте.

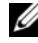

ПРИМЕЧАНИЕ. При отсутствии щелчка извлеките модуль памяти и установите его повторно.

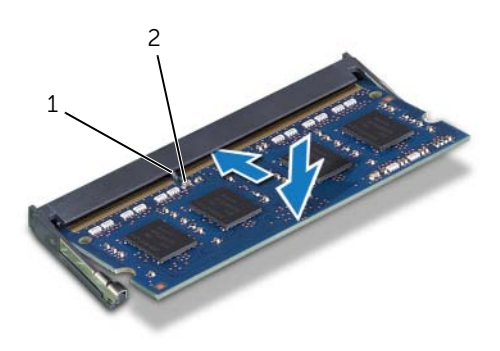

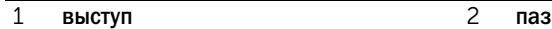

3 Вставьте пазы на экране модуля памяти в пазы на экране системной платы, а затем сдвиньте экран модуля памяти в сторону нижней части компьютера.

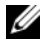

ПРИМЕЧАНИЕ. Убедитесь, что резьбовое отверстие на экране модуля памяти совмещено с резьбовым отверстием на экране системной платы.

4 Заверните винт, которым экран модуля памяти крепится к экрану системной платы.

- <span id="page-35-0"></span>Установите на место заднюю крышку. См. раздел [«Установка задней крышки» на стр. 20.](#page-19-3)
- Установите на место стойку. См. раздел [«Установка стойки» на стр. 18.](#page-17-3)
- Установите крышку стойки на место. См. раздел [«Установка крышки стойки» на стр. 16.](#page-15-2)
- Следуйте инструкциям, описанным в разделе [«После выполнения работ с внутренними](#page-10-1)  [компонентами компьютера» на стр. 11.](#page-10-1)
## <span id="page-36-0"></span>Извлечение экрана системной платы

ОСТОРОЖНО. Перед проведением работ с внутренними компонентами компьютера ознакомьтесь с информацией о мерах предосторожности, поставляемой с компьютером, и следуйте инструкциям, приведенным в [«Перед началом работы» на стр. 9](#page-8-0). После завершения работ с внутренними компонентами компьютера следуйте инструкциям, приведенным в разделе [«После выполнения работ с внутренними компонентами](#page-10-0)  [компьютера» на стр. 11](#page-10-0). Дополнительные сведения по вопросам безопасности см. на веб-странице, посвященной соответствию нормативным требованиям: dell.com/regulatory\_compliance.

#### Предварительные действия

- 1 Снимите крышку стойки. См. раздел [«Снятие крышки стойки» на стр. 15](#page-14-0).
- 2 Снимите стойку. См. раздел [«Снятие стойки» на стр. 17](#page-16-0).
- 3 Снимите заднюю крышку. См. раздел [«Снятие задней крышки» на стр. 19.](#page-18-0)

- 1 Выверните винты, которыми экран системной платы крепится к корпусу.
- 2 Приподнимите экран системной платы и снимите его с корпуса компьютера.

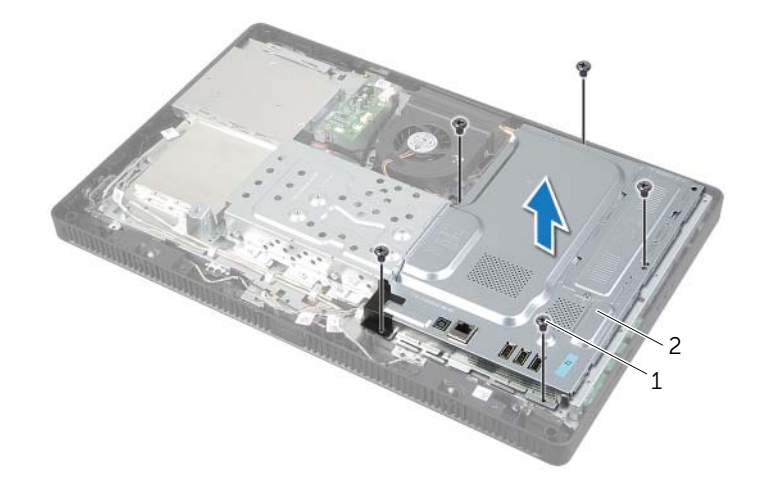

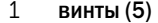

2 экран системной платы

# <span id="page-37-0"></span>Установка экрана системной платы

ОСТОРОЖНО. Перед проведением работ с внутренними компонентами компьютера ознакомьтесь с информацией о мерах предосторожности, поставляемой с компьютером, и следуйте инструкциям, приведенным в [«Перед началом работы» на стр. 9](#page-8-0). После завершения работ с внутренними компонентами компьютера следуйте инструкциям, приведенным в разделе [«После выполнения работ с внутренними компонентами](#page-10-0)  [компьютера» на стр. 11](#page-10-0). Дополнительные сведения по вопросам безопасности см. на веб-странице, посвященной соответствию нормативным требованиям: dell.com/regulatory\_compliance.

## Последовательность действий

- 1 Совместите отверстия для винтов в экране системной платы и в корпусе компьютера.
- 2 Заверните винты, которыми экран системной платы крепится к корпусу.

- 1 Установите на место заднюю крышку. См. раздел [«Установка задней крышки» на стр. 20.](#page-19-0)
- 2 Установите на место стойку. См. раздел [«Установка стойки» на стр. 18.](#page-17-0)
- 3 Установите крышку стойки на место. См. раздел [«Установка крышки стойки» на стр. 16.](#page-15-0)
- 4 Следуйте инструкциям, описанным в разделе [«После выполнения работ с внутренними](#page-10-0)  [компонентами компьютера» на стр. 11.](#page-10-0)

## <span id="page-38-0"></span>Извлечение мини-платы беспроводной сети

ОСТОРОЖНО. Перед проведением работ с внутренними компонентами компьютера ознакомьтесь с информацией о мерах предосторожности, поставляемой с компьютером, и следуйте инструкциям, приведенным в [«Перед началом работы» на стр. 9](#page-8-0). После завершения работ с внутренними компонентами компьютера следуйте инструкциям, приведенным в разделе [«После выполнения работ с внутренними компонентами](#page-10-0)  [компьютера» на стр. 11](#page-10-0). Дополнительные сведения по вопросам безопасности см. на веб-странице, посвященной соответствию нормативным требованиям: dell.com/regulatory\_compliance.

#### Предварительные действия

- 1 Снимите крышку стойки. См. раздел [«Снятие крышки стойки» на стр. 15](#page-14-0).
- 2 Снимите стойку. См. раздел [«Снятие стойки» на стр. 17](#page-16-0).
- 3 Снимите заднюю крышку. См. раздел [«Снятие задней крышки» на стр. 19.](#page-18-0)
- 4 Снимите экран системной платы. См. раздел [«Извлечение экрана системной платы»](#page-36-0)  [на стр. 37](#page-36-0).

### Последовательность действий

- 1 Найдите мини-плату беспроводной сети на системной плате. См. раздел «Элементы [системной платы» на стр. 13](#page-12-0).
- 2 Отсоедините антенные кабели от мини-платы беспроводной сети.
- 3 Выверните винт, которым мини-плата беспроводной сети крепится к разъему системной платы.

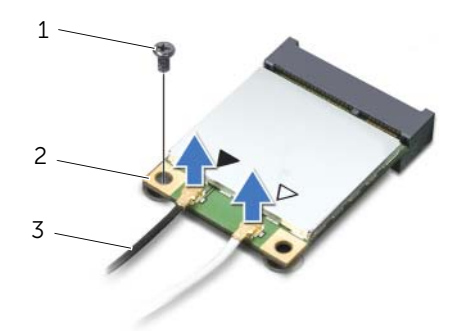

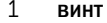

2 мини-плата беспроводной сети

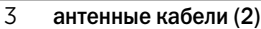

4 Приподнимите мини-плату беспроводной сети и извлеките ее из разъема системной платы.

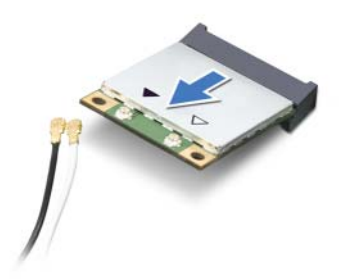

# <span id="page-40-0"></span>Установка мини-платы беспроводной сети

ОСТОРОЖНО. Перед проведением работ с внутренними компонентами компьютера ознакомьтесь с информацией о мерах предосторожности, поставляемой с компьютером, и следуйте инструкциям, приведенным в [«Перед началом работы» на стр. 9](#page-8-0). После завершения работ с внутренними компонентами компьютера следуйте инструкциям, приведенным в разделе [«После выполнения работ с внутренними компонентами](#page-10-0)  [компьютера» на стр. 11](#page-10-0). Дополнительные сведения по вопросам безопасности см. на веб-странице, посвященной соответствию нормативным требованиям: dell.com/regulatory\_compliance.

### Последовательность действий

ВНИМАНИЕ. Во избежание повреждения мини-платы беспроводной сети убедитесь в отсутствии кабелей под мини-платой.

- 1 Совместите выемку на мини-плате беспроводной сети с выступом на разъеме системной платы.
- 2 Вставьте мини-плату беспроводной сети под углом 45 градусов в разъем системной платы.
- 3 Нажмите на другой конец мини-платы беспроводной сети и заверните винт, которым мини-плата крепится к разъему системной платы.
- 4 Подсоедините соответствующие антенные кабели к мини-плате беспроводной сети.

В следующей таблице представлены цветовые схемы кабеля антенны беспроводной связи для мини-плат беспроводной сети, поддерживаемых вашим компьютером.

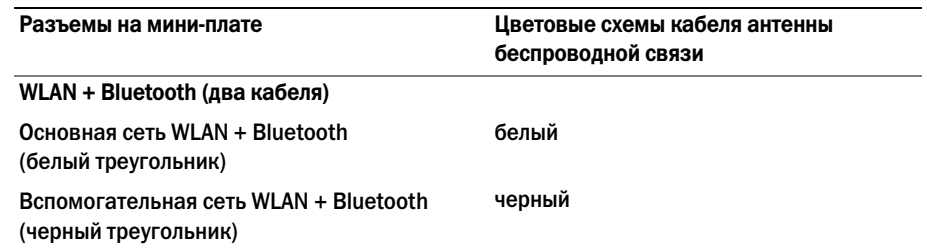

- 1 Установите на место экран системной платы. См. раздел [«Установка экрана системной](#page-37-0)  [платы» на стр. 38](#page-37-0).
- 2 Установите на место заднюю крышку. См. раздел [«Установка задней крышки» на стр. 20.](#page-19-0)
- 3 Установите на место стойку. См. раздел [«Установка стойки» на стр. 18.](#page-17-0)
- 4 Установите крышку стойки на место. См. раздел [«Установка крышки стойки» на стр. 16.](#page-15-0)
- 5 Следуйте инструкциям, описанным в разделе [«После выполнения работ с внутренними](#page-10-0)  [компонентами компьютера» на стр. 11.](#page-10-0)

# Извлечение батареи типа «таблетка»

ОСТОРОЖНО. Перед проведением работ с внутренними компонентами компьютера ознакомьтесь с информацией о мерах предосторожности, поставляемой с компьютером, и следуйте инструкциям, приведенным в [«Перед началом работы» на стр. 9](#page-8-0). После завершения работ с внутренними компонентами компьютера следуйте инструкциям, приведенным в разделе [«После выполнения работ с внутренними компонентами](#page-10-0)  [компьютера» на стр. 11](#page-10-0). Дополнительные сведения по вопросам безопасности см. на веб-странице, посвященной соответствию нормативным требованиям: dell.com/regulatory\_compliance.

ВНИМАНИЕ. При извлечении батарейки типа «таблетка» восстанавливаются стандартные настройки BIOS. Рекомендуется записать настройки BIOS перед извлечением батареи типа «таблетка».

### Предварительные действия

- 1 Снимите крышку стойки. См. раздел [«Снятие крышки стойки» на стр. 15](#page-14-0).
- 2 Снимите стойку. См. раздел [«Снятие стойки» на стр. 17](#page-16-0).
- 3 Снимите заднюю крышку. См. раздел [«Снятие задней крышки» на стр. 19.](#page-18-0)
- 4 Снимите экран системной платы. См. раздел [«Извлечение экрана системной платы»](#page-36-0)  [на стр. 37](#page-36-0).

- 1 Найдите гнездо батареи на системной плате. См. раздел [«Элементы системной платы»](#page-12-0)  [на стр. 13](#page-12-0).
- 2 Отжимайте защелку батареи типа «таблетка» до тех пор, пока батарея не выскочит.
- 3 Приподнимите батарейку типа «таблетка» и извлеките ее из гнезда для батарейки.

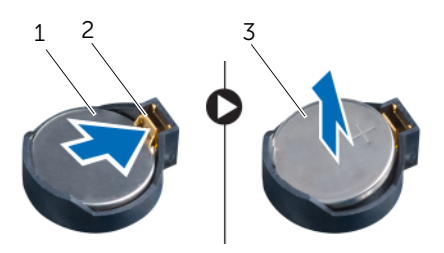

- 1 батарея типа «таблетка» 2 фиксатор
- 3 положительная клемма батареи типа «таблетка»

## Замена батареи типа «таблетка»

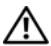

ОСТОРОЖНО. Перед проведением работ с внутренними компонентами компьютера ознакомьтесь с информацией о мерах предосторожности, поставляемой с компьютером, и следуйте инструкциям, приведенным в [«Перед началом работы» на стр. 9](#page-8-0). После завершения работ с внутренними компонентами компьютера следуйте инструкциям, приведенным в разделе [«После выполнения работ с внутренними компонентами](#page-10-0)  [компьютера» на стр. 11](#page-10-0). Дополнительные сведения по вопросам безопасности см. на веб-странице, посвященной соответствию нормативным требованиям: dell.com/regulatory\_compliance.

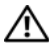

ОСТОРОЖНО. Неправильно установленная батарея может взорваться. Заменяйте батарею только на батарею такого же типа. Утилизируйте использованные батареи в соответствии с инструкциями производителя.

### Последовательность действий

Установите новую батарею типа «таблетка» (CR2032) в гнездо положительной клеммой вверх и надавите на нее, чтобы вставить ее на место.

- 1 Установите на место экран системной платы. См. раздел [«Установка экрана системной](#page-37-0)  [платы» на стр. 38](#page-37-0).
- 2 Установите на место заднюю крышку. См. раздел [«Установка задней крышки» на стр. 20.](#page-19-0)
- 3 Установите на место стойку. См. раздел [«Установка стойки» на стр. 18.](#page-17-0)
- 4 Установите крышку стойки на место. См. раздел [«Установка крышки стойки» на стр. 16.](#page-15-0)
- 5 Следуйте инструкциям, описанным в разделе [«После выполнения работ с внутренними](#page-10-0)  [компонентами компьютера» на стр. 11.](#page-10-0)

ОСТОРОЖНО. Перед проведением работ с внутренними компонентами компьютера ознакомьтесь с информацией о мерах предосторожности, поставляемой с компьютером, и следуйте инструкциям, приведенным в [«Перед началом работы» на стр. 9](#page-8-0). После завершения работ с внутренними компонентами компьютера следуйте инструкциям, приведенным в разделе [«После выполнения работ с внутренними компонентами](#page-10-0)  [компьютера» на стр. 11](#page-10-0). Дополнительные сведения по вопросам безопасности см. на веб-странице, посвященной соответствию нормативным требованиям: dell.com/regulatory\_compliance.

## Предварительные действия

- 1 Снимите крышку стойки. См. раздел [«Снятие крышки стойки» на стр. 15](#page-14-0).
- 2 Снимите стойку. См. раздел [«Снятие стойки» на стр. 17](#page-16-0).
- 3 Снимите заднюю крышку. См. раздел [«Снятие задней крышки» на стр. 19.](#page-18-0)
- 4 Снимите экран системной платы. См. раздел [«Извлечение экрана системной платы»](#page-36-0)  [на стр. 37](#page-36-0).

- 1 Отсоедините кабель динамиков от разъема (SPEAKER) на системной плате.
- 2 Запомните схему прокладки кабеля динамиков и извлеките кабель из направляющих.
- 3 Выверните винты, которыми динамики крепятся к лицевой панели дисплея.
- 4 Приподнимите динамики вместе с кабелями и извлеките их из лицевой панели дисплея.

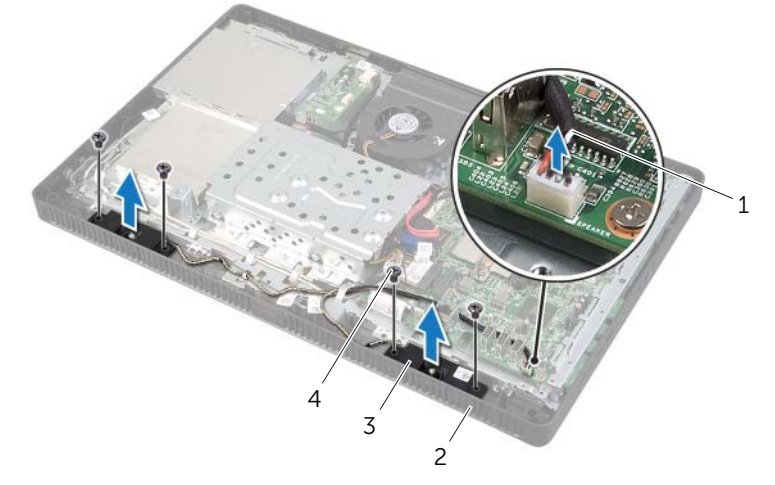

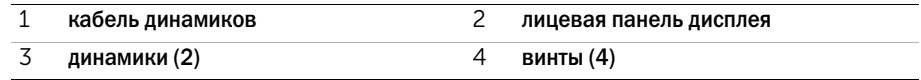

ОСТОРОЖНО. Перед проведением работ с внутренними компонентами компьютера ознакомьтесь с информацией о мерах предосторожности, поставляемой с компьютером, и следуйте инструкциям, приведенным в [«Перед началом работы» на стр. 9](#page-8-0). После завершения работ с внутренними компонентами компьютера следуйте инструкциям, приведенным в разделе [«После выполнения работ с внутренними компонентами](#page-10-0)  [компьютера» на стр. 11](#page-10-0). Дополнительные сведения по вопросам безопасности см. на веб-странице, посвященной соответствию нормативным требованиям: dell.com/regulatory\_compliance.

## Последовательность действий

- 1 Совместите отверстия под винты на динамиках и на лицевой панели дисплея.
- 2 Завинтите винты, которыми динамики крепятся к лицевой панели дисплея.
- 3 Проложите кабель динамиков через направляющие.
- 4 Подсоедините кабель динамиков к разъему (SPEAKER) на системной плате.

- 1 Установите на место экран системной платы. См. раздел [«Установка экрана системной](#page-37-0)  [платы» на стр. 38](#page-37-0).
- 2 Установите на место заднюю крышку. См. раздел [«Установка задней крышки» на стр. 20.](#page-19-0)
- 3 Установите на место стойку. См. раздел [«Установка стойки» на стр. 18.](#page-17-0)
- 4 Установите крышку стойки на место. См. раздел [«Установка крышки стойки» на стр. 16.](#page-15-0)
- 5 Следуйте инструкциям, описанным в разделе [«После выполнения работ с внутренними](#page-10-0)  [компонентами компьютера» на стр. 11.](#page-10-0)

## <span id="page-45-0"></span>Снятие вентилятора

ОСТОРОЖНО. Перед проведением работ с внутренними компонентами компьютера ознакомьтесь с информацией о мерах предосторожности, поставляемой с компьютером, и следуйте инструкциям, приведенным в [«Перед началом работы» на стр. 9](#page-8-0). После завершения работ с внутренними компонентами компьютера следуйте инструкциям, приведенным в разделе [«После выполнения работ с внутренними компонентами](#page-10-0)  [компьютера» на стр. 11](#page-10-0). Дополнительные сведения по вопросам безопасности см. на веб-странице, посвященной соответствию нормативным требованиям: dell.com/regulatory\_compliance.

### Предварительные действия

- 1 Снимите крышку стойки. См. раздел [«Снятие крышки стойки» на стр. 15](#page-14-0).
- 2 Снимите стойку. См. раздел [«Снятие стойки» на стр. 17](#page-16-0).
- 3 Снимите заднюю крышку. См. раздел [«Снятие задней крышки» на стр. 19.](#page-18-0)
- 4 Снимите экран системной платы. См. раздел [«Извлечение экрана системной платы»](#page-36-0)  [на стр. 37](#page-36-0).

- 1 Отсоедините кабель вентилятора от разъема (FANC1) на системной плате.
- 2 Извлеките кабель вентилятора из направляющих желобков на каркасе жесткого диска.
- 3 Выкрутите винты, которыми вентилятор крепится к корпусу.
- 4 Извлеките вентилятор вместе с кабелем из корпуса компьютера.

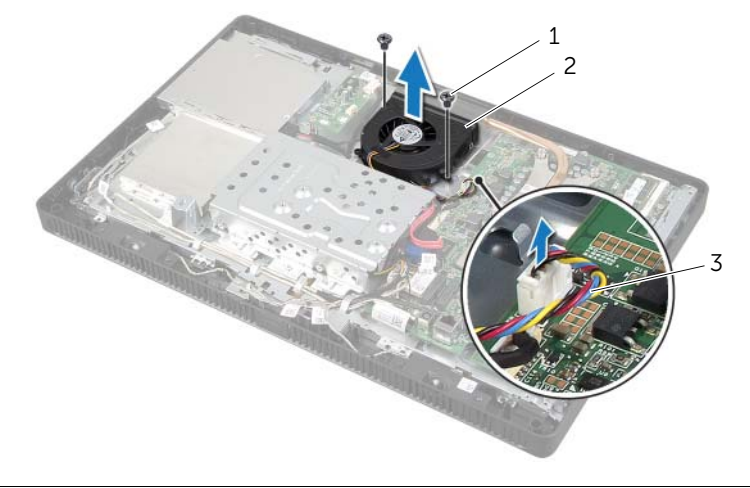

- 
- 1 винты (2) 2 вентилятор
- 3 кабель вентилятора

<span id="page-46-0"></span> $\hat{\mathcal{A}}$  ОСТОРОЖНО. Перед проведением работ с внутренними компонентами компьютера ознакомьтесь с информацией о мерах предосторожности, поставляемой с компьютером, и следуйте инструкциям, приведенным в [«Перед началом работы» на стр. 9](#page-8-0). После завершения работ с внутренними компонентами компьютера следуйте инструкциям, приведенным в разделе [«После выполнения работ с внутренними компонентами](#page-10-0)  [компьютера» на стр. 11](#page-10-0). Дополнительные сведения по вопросам безопасности см. на веб-странице, посвященной соответствию нормативным требованиям: dell.com/regulatory\_compliance.

## Последовательность действий

- 1 Совместите резьбовые отверстия на вентиляторе и на корпусе компьютера.
- 2 Закрутите винты, которыми вентилятор крепится к корпусу.
- 3 Проложите кабель вентилятора по направляющим желобкам на каркасе жесткого диска.
- 4 Подсоедините кабель вентилятора к разъему (FANC1) на системной плате.

- 1 Установите на место экран системной платы. См. раздел [«Установка экрана системной](#page-37-0)  [платы» на стр. 38](#page-37-0).
- 2 Установите на место заднюю крышку. См. раздел [«Установка задней крышки» на стр. 20.](#page-19-0)
- 3 Установите на место стойку. См. раздел [«Установка стойки» на стр. 18.](#page-17-0)
- 4 Установите крышку стойки на место. См. раздел [«Установка крышки стойки» на стр. 16.](#page-15-0)
- 5 Следуйте инструкциям, описанным в разделе [«После выполнения работ с внутренними](#page-10-0)  [компонентами компьютера» на стр. 11.](#page-10-0)

## Извлечение кнопки питания в сборе

ОСТОРОЖНО. Перед проведением работ с внутренними компонентами компьютера ознакомьтесь с информацией о мерах предосторожности, поставляемой с компьютером, и следуйте инструкциям, приведенным в [«Перед началом работы» на стр. 9](#page-8-0). После завершения работ с внутренними компонентами компьютера следуйте инструкциям, приведенным в разделе [«После выполнения работ с внутренними компонентами](#page-10-0)  [компьютера» на стр. 11](#page-10-0). Дополнительные сведения по вопросам безопасности см. на веб-странице, посвященной соответствию нормативным требованиям: dell.com/regulatory\_compliance.

### Предварительные действия

- 1 Снимите крышку стойки. См. раздел [«Снятие крышки стойки» на стр. 15](#page-14-0).
- 2 Снимите стойку. См. раздел [«Снятие стойки» на стр. 17](#page-16-0).
- 3 Снимите заднюю крышку. См. раздел [«Снятие задней крышки» на стр. 19.](#page-18-0)
- 4 Снимите экран системной платы. См. раздел [«Извлечение экрана системной платы»](#page-36-0)  [на стр. 37](#page-36-0).

- 1 Отсоедините кабель индикатора кнопки питания и активности жесткого диска от разъема (PWRCN1) на системной плате.
- 2 Запомните схему прокладки кабеля индикатора кнопки питания и активности жесткого диска и извлеките его из направляющих.
- 3 Выверните винт, которым кнопка питания в сборе крепится к лицевой панели дисплея.
- 4 Сдвиньте кнопку питания в сборе в сторону верхней части компьютера, а затем снимите ее с лицевой панели дисплея.

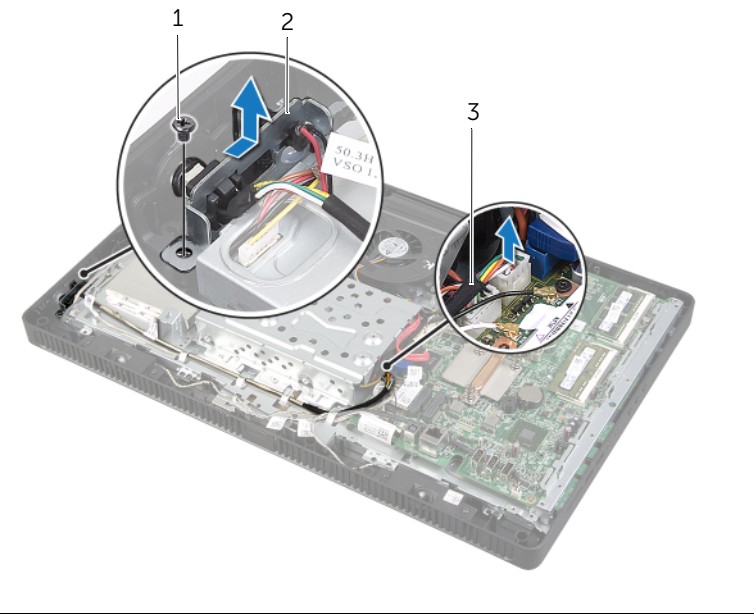

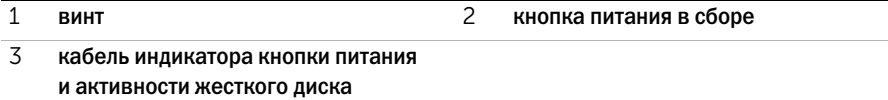

# Установка кнопки питания в сборе

ОСТОРОЖНО. Перед проведением работ с внутренними компонентами компьютера ознакомьтесь с информацией о мерах предосторожности, поставляемой с компьютером, и следуйте инструкциям, приведенным в [«Перед началом работы» на стр. 9](#page-8-0). После завершения работ с внутренними компонентами компьютера следуйте инструкциям, приведенным в разделе [«После выполнения работ с внутренними компонентами](#page-10-0)  [компьютера» на стр. 11](#page-10-0). Дополнительные сведения по вопросам безопасности см. на веб-странице, посвященной соответствию нормативным требованиям: dell.com/regulatory\_compliance.

## Последовательность действий

1 Установите кнопку питания в сборе на лицевую панель дисплея, а затем сдвиньте ее в сторону нижней части компьютера.

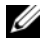

ПРИМЕЧАНИЕ. Убедитесь, что слот на кнопке питания в сборе закреплен под выступом на лицевой панели дисплея.

- 2 Совместите отверстия под винт на кнопке питания в сборе и на лицевой панели дисплея.
- 3 Заверните винт, которым кнопка питания в сборе крепится к лицевой панели дисплея.
- 4 Проложите кабель индикатора активности кнопки питания и жесткого диска через направляющие.
- 5 Подсоедините кабель индикатора кнопки питания и активности жесткого диска к разъему (PWRCN1) на системной плате.

- 1 Установите на место экран системной платы. См. раздел [«Установка экрана системной](#page-37-0)  [платы» на стр. 38](#page-37-0).
- 2 Установите на место заднюю крышку. См. раздел [«Установка задней крышки» на стр. 20.](#page-19-0)
- 3 Установите на место стойку. См. раздел [«Установка стойки» на стр. 18.](#page-17-0)
- 4 Установите крышку стойки на место. См. раздел [«Установка крышки стойки» на стр. 16.](#page-15-0)
- 5 Следуйте инструкциям, описанным в разделе [«После выполнения работ с внутренними](#page-10-0)  [компонентами компьютера» на стр. 11.](#page-10-0)

## <span id="page-50-0"></span>Извлечение радиатора процессора

ОСТОРОЖНО. Перед проведением работ с внутренними компонентами компьютера ознакомьтесь с информацией о мерах предосторожности, поставляемой с компьютером, и следуйте инструкциям, приведенным в [«Перед началом работы» на стр. 9](#page-8-0). После завершения работ с внутренними компонентами компьютера следуйте инструкциям, приведенным в разделе [«После выполнения работ с внутренними компонентами](#page-10-0)  [компьютера» на стр. 11](#page-10-0). Дополнительные сведения по вопросам безопасности см. на веб-странице, посвященной соответствию нормативным требованиям: dell.com/regulatory\_compliance.

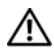

ОСТОРОЖНО. При нормальной работе радиатор может сильно нагреваться. Дайте ему остыть в течение достаточного времени, прежде чем прикасаться к нему.

ВНИМАНИЕ. Для обеспечения максимального охлаждения процессора не касайтесь поверхностей теплообмена на радиаторе процессора. Кожный жир может снизить теплопроводность термопасты.

#### Предварительные действия

- 1 Снимите крышку стойки. См. раздел [«Снятие крышки стойки» на стр. 15](#page-14-0).
- 2 Снимите стойку. См. раздел [«Снятие стойки» на стр. 17](#page-16-0).
- 3 Снимите заднюю крышку. См. раздел [«Снятие задней крышки» на стр. 19.](#page-18-0)
- 4 Снимите экран системной платы. См. раздел [«Извлечение экрана системной платы»](#page-36-0)  [на стр. 37](#page-36-0).

## Последовательность действий

- В последовательном порядке (указанном на радиаторе), ослабьте невыпадающие винты, которыми радиатор процессора крепится к системной плате.
- Осторожно приподняв радиатор процессора, извлеките его из выступа на корпусе.

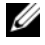

ПРИМЕЧАНИЕ. Внешний вид радиатора процессора может быть разным в зависимости от модели компьютера.

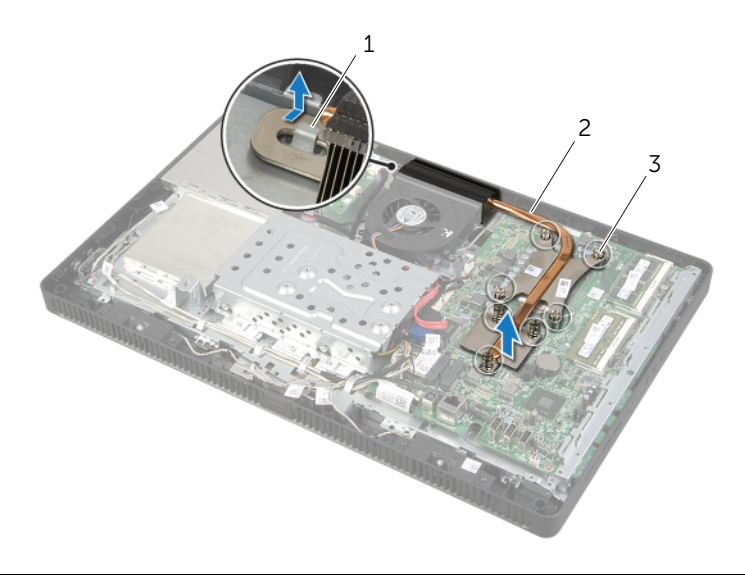

выступ 2 радиатор процессора

невыпадающие винты (7)

## <span id="page-52-0"></span>Установка радиатора процессора

ОСТОРОЖНО. Перед проведением работ с внутренними компонентами компьютера ознакомьтесь с информацией о мерах предосторожности, поставляемой с компьютером, и следуйте инструкциям, приведенным в [«Перед началом работы» на стр. 9](#page-8-0). После завершения работ с внутренними компонентами компьютера следуйте инструкциям, приведенным в разделе [«После выполнения работ с внутренними компонентами](#page-10-0)  [компьютера» на стр. 11](#page-10-0). Дополнительные сведения по вопросам безопасности см. на веб-странице, посвященной соответствию нормативным требованиям: dell.com/regulatory\_compliance.

ВНИМАНИЕ. Неправильное выравнивание радиатора процессора может привести к повреждению системной платы и процессора.

### Последовательность действий

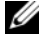

ПРИМЕЧАНИЕ. Если процессор и радиатор процессора повторно устанавливаются вместе, можно повторно использовать исходную термопасту. В случае замены процессора или радиатора процессора используйте термопасту, входящую в комплект поставки, чтобы обеспечить теплопроводность.

- 1 Удалите термопасту с нижней части радиатора процессора и нанесите термопасту повторно.
- 2 Соедините слот радиатора процессора с выступом корпуса.
- 3 Совместите невыпадающие винты на радиаторе процессора с резьбовыми отверстиями в системной плате.
- 4 В последовательном порядке (указанном на радиаторе), затяните невыпадающие винты, которыми радиатор процессора крепится к системной плате.

- 1 Установите на место экран системной платы. См. раздел [«Установка экрана системной](#page-37-0)  [платы» на стр. 38](#page-37-0).
- 2 Установите на место заднюю крышку. См. раздел [«Установка задней крышки» на стр. 20.](#page-19-0)
- 3 Установите на место стойку. См. раздел [«Установка стойки» на стр. 18.](#page-17-0)
- 4 Установите крышку стойки на место. См. раздел [«Установка крышки стойки» на стр. 16.](#page-15-0)
- 5 Следуйте инструкциям, описанным в разделе [«После выполнения работ с внутренними](#page-10-0)  [компонентами компьютера» на стр. 11.](#page-10-0)

## <span id="page-53-0"></span>Снятие процессора

ОСТОРОЖНО. Перед проведением работ с внутренними компонентами компьютера ознакомьтесь с информацией о мерах предосторожности, поставляемой с компьютером, и следуйте инструкциям, приведенным в [«Перед началом работы» на стр. 9](#page-8-0). После завершения работ с внутренними компонентами компьютера следуйте инструкциям, приведенным в разделе [«После выполнения работ с внутренними компонентами](#page-10-0)  [компьютера» на стр. 11](#page-10-0). Дополнительные сведения по вопросам безопасности см. на веб-странице, посвященной соответствию нормативным требованиям: dell.com/regulatory\_compliance.

ВНИМАНИЕ. Процессоры хрупкие. Берите процессор только за края, не прикасайтесь к его металлическим контактам.

### Предварительные действия

- 1 Снимите крышку стойки. См. раздел [«Снятие крышки стойки» на стр. 15](#page-14-0).
- 2 Снимите стойку. См. раздел [«Снятие стойки» на стр. 17](#page-16-0).
- 3 Снимите заднюю крышку. См. раздел [«Снятие задней крышки» на стр. 19.](#page-18-0)
- 4 Снимите экран системной платы. См. раздел [«Извлечение экрана системной платы»](#page-36-0)  [на стр. 37](#page-36-0).
- 5 Снимите радиатор процессора. См. раздел [«Извлечение радиатора процессора»](#page-50-0)  [на стр. 51](#page-50-0).

- Нажмите на рычажок фиксатора и потяните его наружу, чтобы высвободить его из-под защелки.
- Отведите рычажок фиксатора до упора, чтобы открыть крышку процессора. Оставьте рычаг освобождения в верхней позиции, чтобы разъем был готов для установки нового процессора.
- Осторожно приподнимите процессор, чтобы извлечь его из гнезда.

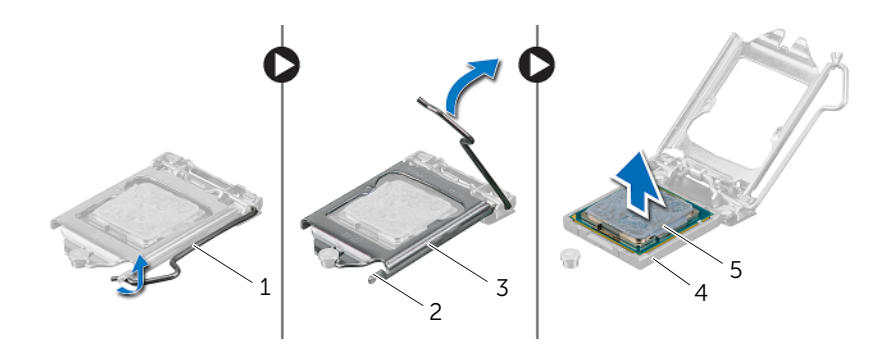

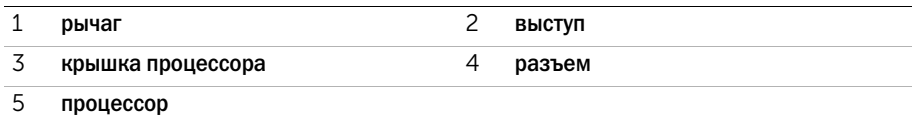

# <span id="page-55-0"></span>Установка процессора

ОСТОРОЖНО. Перед проведением работ с внутренними компонентами компьютера ознакомьтесь с информацией о мерах предосторожности, поставляемой с компьютером, и следуйте инструкциям, приведенным в [«Перед началом работы» на стр. 9](#page-8-0). После завершения работ с внутренними компонентами компьютера следуйте инструкциям, приведенным в разделе [«После выполнения работ с внутренними компонентами](#page-10-0)  [компьютера» на стр. 11](#page-10-0). Дополнительные сведения по вопросам безопасности см. на веб-странице, посвященной соответствию нормативным требованиям: dell.com/regulatory\_compliance.

## Последовательность действий

1 Убедитесь, что рычаг на гнезде процессора до отказа отведен в открытое положение.

ВНИМАНИЕ. Необходимо правильно разместить процессор в гнезде, иначе его можно повредить.

- 2 Совместите направляющие прорези на процессоре с направляющими выступами на гнезде.
- 3 Совместите угол процессора, соответствующий контакту 1, с углом контакта 1 гнезда, а затем вставьте процессор в гнездо.

ВНИМАНИЕ. Убедитесь, что выемка в крышке процессора расположена под направляющим штырем.

- 4 Когда процессор полностью установится в гнездо, закройте крышку процессора.
- 5 Опустите рычажок фиксатора вниз и заведите его под выступ на крышке процессора.

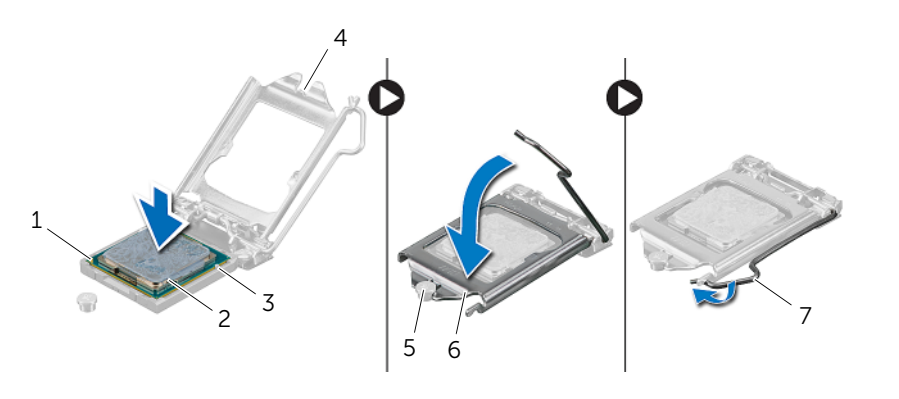

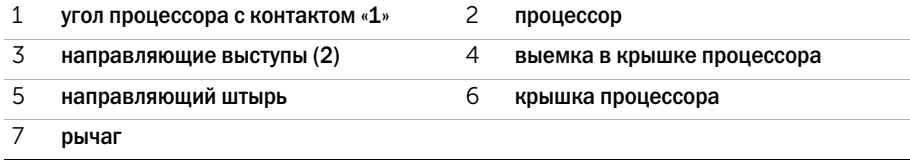

- Удалите термопасту с нижней части радиатора процессора.
- Нанесите новую термопасту на верхнюю поверхность процессора.

- Установите на место радиатор процессора. См. раздел [«Установка радиатора](#page-52-0)  [процессора» на стр. 53](#page-52-0).
- Установите на место экран системной платы. См. раздел [«Установка экрана системной](#page-37-0)  [платы» на стр. 38](#page-37-0).
- Установите на место заднюю крышку. См. раздел [«Установка задней крышки» на стр. 20.](#page-19-0)
- Установите на место стойку. См. раздел [«Установка стойки» на стр. 18.](#page-17-0)
- Установите крышку стойки на место. См. раздел [«Установка крышки стойки» на стр. 16.](#page-15-0)
- Следуйте инструкциям, описанным в разделе [«После выполнения работ с внутренними](#page-10-0)  [компонентами компьютера» на стр. 11.](#page-10-0)

## <span id="page-57-0"></span>Извлечение системной платы

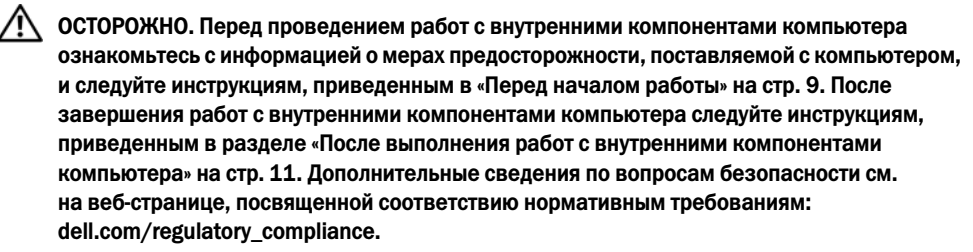

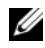

 $\mathscr U$  ПРИМЕЧАНИЕ. Метка обслуживания компьютера находится на системной плате. После замены системной платы следует ввести метку обслуживания в BIOS.

 $\mathbb{Z}$  ПРИМЕЧАНИЕ. Перед отключением кабелей от системной платы запомните расположение разъемов, чтобы правильно подключить их после замены системной платы.

#### Предварительные действия

- 1 Снимите крышку стойки. См. раздел [«Снятие крышки стойки» на стр. 15](#page-14-0).
- 2 Снимите стойку. См. раздел [«Снятие стойки» на стр. 17](#page-16-0).
- 3 Снимите заднюю крышку. См. раздел [«Снятие задней крышки» на стр. 19.](#page-18-0)
- 4 Снимите экран системной платы. См. раздел [«Извлечение экрана системной платы»](#page-36-0)  [на стр. 37](#page-36-0).
- 5 Извлеките модули памяти. См. раздел [«Извлечение модуля \(или модулей\) памяти»](#page-32-0)  [на стр. 33](#page-32-0).
- 6 Извлеките мини-плату беспроводной сети. См. раздел «Извлечение мини-платы [беспроводной сети» на стр. 39](#page-38-0).
- 7 Снимите радиатор процессора. См. раздел [«Извлечение радиатора процессора»](#page-50-0)  [на стр. 51](#page-50-0).
- 8 Снимите процессор. См. раздел [«Снятие процессора» на стр. 54.](#page-53-0)

## Последовательность действий

<span id="page-58-0"></span>1 Отсоедините все кабели от соответствующих разъемов на системной плате.

ПРИМЕЧАНИЕ. Информацию о месте расположения разъемов см. в разделе [«Элементы системной платы» на стр. 13](#page-12-0).

- <span id="page-58-1"></span>2 Извлеките винты, которые крепят системную плату к корпусу.
- 3 Приподнимите системную плату под углом и сдвиньте ее, чтобы высвободить разъемы системной платы из прорезей в корпусе компьютера.
- 4 Извлеките системную плату корпуса компьютера.

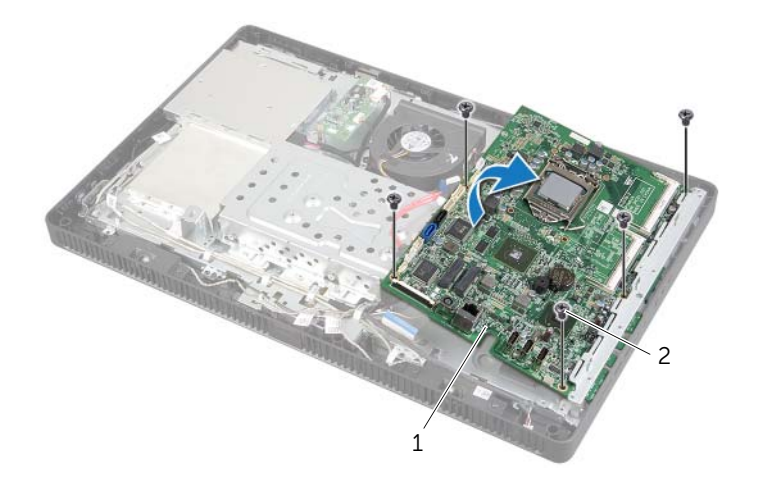

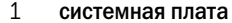

2 винты (5)

# <span id="page-59-2"></span>Установка системной платы

ОСТОРОЖНО. Перед проведением работ с внутренними компонентами компьютера ознакомьтесь с информацией о мерах предосторожности, поставляемой с компьютером, и следуйте инструкциям, приведенным в [«Перед началом работы» на стр. 9](#page-8-0). После завершения работ с внутренними компонентами компьютера следуйте инструкциям, приведенным в разделе [«После выполнения работ с внутренними компонентами](#page-10-0)  [компьютера» на стр. 11](#page-10-0). Дополнительные сведения по вопросам безопасности см. на веб-странице, посвященной соответствию нормативным требованиям: dell.com/regulatory\_compliance.

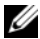

 $\mathscr U$  ПРИМЕЧАНИЕ. Метка обслуживания компьютера находится на системной плате. Необходимо ввести метку обслуживания компьютера в программе настройки системы после замены системной платы.

### Последовательность действий

- <span id="page-59-0"></span>1 Задвиньте разъемы системной платы в прорези на корпусе компьютера и совместите резьбовые отверстия на системной плате с резьбовыми отверстиями на корпусе.
- <span id="page-59-1"></span>2 Заверните винты, которыми системная плата крепится к корпусу.
- 3 Подсоедините все необходимые кабели к соответствующим разъемам на системной плате.

- 1 Установите на место процессор. [«Установка процессора» на стр. 56.](#page-55-0)
- 2 Установите на место радиатор процессора. См. раздел [«Установка радиатора](#page-52-0)  [процессора» на стр. 53](#page-52-0).
- 3 Установите на место мини-плату беспроводной сети. См. раздел «Установка мини-платы [беспроводной сети» на стр. 41](#page-40-0).
- 4 Установите на место модули памяти. См. раздел [«Установка модуля \(или модулей\)](#page-34-0)  [памяти» на стр. 35.](#page-34-0)
- 5 Установите на место экран системной платы. См. раздел [«Установка экрана системной](#page-37-0)  [платы» на стр. 38](#page-37-0).
- 6 Установите на место заднюю крышку. См. раздел [«Установка задней крышки» на стр. 20.](#page-19-0)
- 7 Установите на место стойку. См. раздел [«Установка стойки» на стр. 18.](#page-17-0)
- 8 Установите крышку стойки на место. См. раздел [«Установка крышки стойки» на стр. 16.](#page-15-0)
- 9 Следуйте инструкциям, описанным в разделе [«После выполнения работ с внутренними](#page-10-0)  [компонентами компьютера» на стр. 11.](#page-10-0)

## Ввод метки обслуживания в BIOS

- 1 Включите компьютер.
- 2 Нажмите клавишу <F2> во время процедуры POST (самотестирование при включении питания), чтобы войти в программу настройки системы.
- 3 Откройте вкладку Main (Главная) и введите номер метки обслуживания в поле Service Tag Input (Ввод метки обслуживания). См. раздел [«Параметры настройки системы» на стр. 83.](#page-82-0)

<span id="page-61-0"></span> $\hat{\mathcal{A}}$  ОСТОРОЖНО. Перед проведением работ с внутренними компонентами компьютера ознакомьтесь с информацией о мерах предосторожности, поставляемой с компьютером, и следуйте инструкциям, приведенным в [«Перед началом работы» на стр. 9](#page-8-0). После завершения работ с внутренними компонентами компьютера следуйте инструкциям, приведенным в разделе [«После выполнения работ с внутренними компонентами](#page-10-0)  [компьютера» на стр. 11](#page-10-0). Дополнительные сведения по вопросам безопасности см. на веб-странице, посвященной соответствию нормативным требованиям: dell.com/regulatory\_compliance.

### Предварительные действия

- 1 Снимите крышку стойки. См. раздел [«Снятие крышки стойки» на стр. 15](#page-14-0).
- 2 Снимите стойку. См. раздел [«Снятие стойки» на стр. 17](#page-16-0).
- 3 Снимите заднюю крышку. См. раздел [«Снятие задней крышки» на стр. 19.](#page-18-0)
- 4 Выполните инструкции, описанные в [шаг1](#page-24-0) - [шаг3](#page-24-1) в разделе «Извлечение оптического [дисковода» на стр. 25.](#page-24-2)
- 5 Выполните инструкции, описанные в [шаг1](#page-21-0) [шаг3](#page-21-1) в разделе «Извлечение жесткого диска» [на стр. 21](#page-20-0).
- 6 Снимите плату преобразователя. См. раздел [«Извлечение платы преобразователя»](#page-27-0)  [на стр. 28](#page-27-0).
- 7 Снимите плату сенсорного экрана. См. раздел [«Извлечение платы сенсорного экрана»](#page-29-0)  [на стр. 30](#page-29-0).
- 8 Снимите экран системной платы. См. раздел [«Извлечение экрана системной платы»](#page-36-0)  [на стр. 37](#page-36-0).
- 9 Снимите вентилятор. См. раздел [«Снятие вентилятора» на стр. 46.](#page-45-0)
- 10 Снимите радиатор процессора. См. раздел [«Извлечение радиатора процессора»](#page-50-0)  [на стр. 51](#page-50-0).
- 11 Выполните инструкции, описанные в [шаг1](#page-58-0) - [шаг3](#page-58-1) в разделе «Извлечение системной [платы» на стр. 58](#page-57-0).

- <span id="page-62-0"></span>Отсоедините кабель платы преобразователя от разъема на панели дисплея.
- Вывинтите винты, которые крепят лицевую панель дисплея к корпусу компьютера.
- Нажмите и отпустите выступы, которые крепят лицевую панель дисплея к корпусу компьютера.
- <span id="page-62-1"></span>Отделите корпус от панели дисплея.

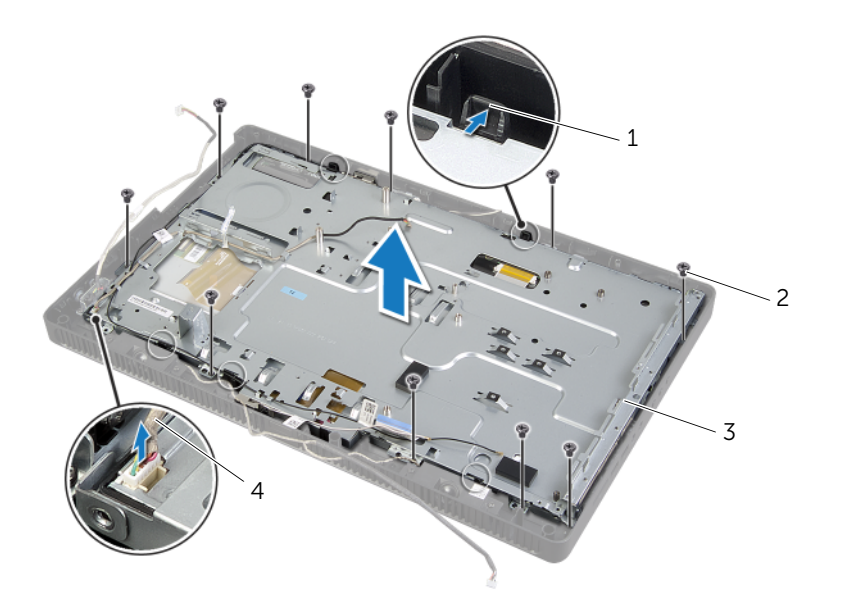

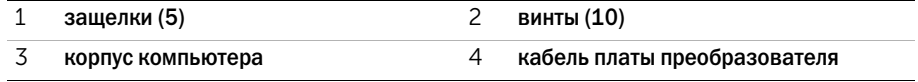

- Отделите и отпустите ленту, которая крепит кабель дисплея к разъему на панели дисплея.
- Нажмите на фиксаторы с каждой стороны кабеля, а затем потяните за кабель дисплея, чтобы отсоединить его от разъема на панели дисплея.
- Поднимите фиксаторы разъемов и отсоедините кабели сенсорного экрана от разъемов на панели дисплея.

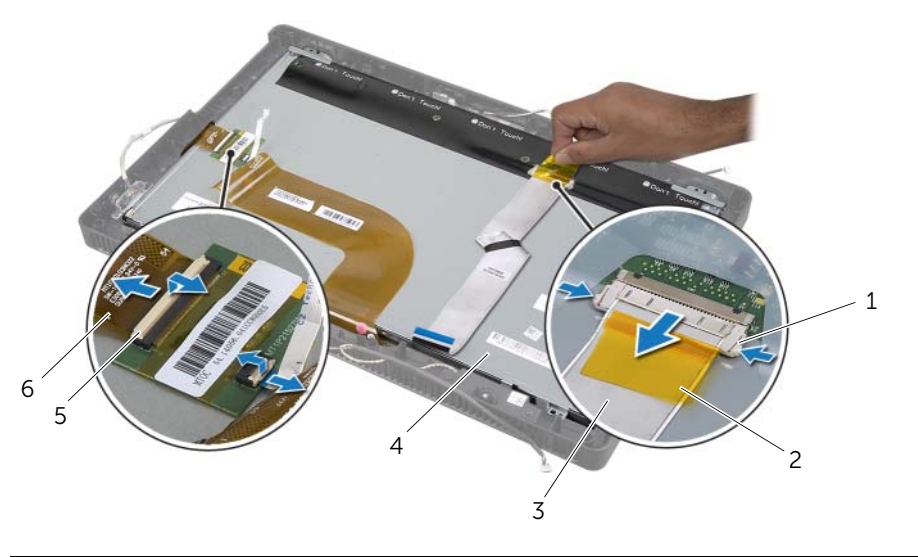

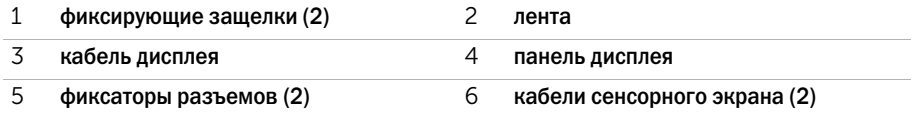

- 8 Извлеките кабель дисплея и кабели сенсорного экрана из панели дисплея.
- 9 Приподняв панель дисплея, извлеките ее из лицевой панели дисплея и положите на чистую поверхность.

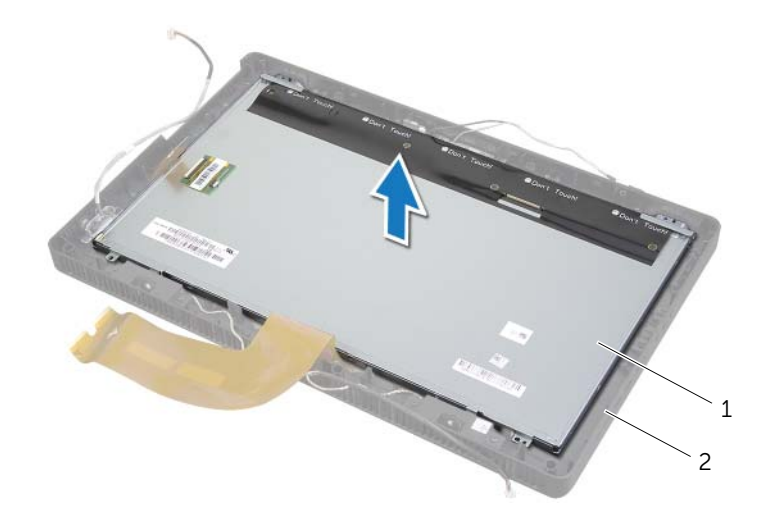

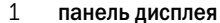

2 лицевая панель дисплея

- Выверните винты, которыми скобы панели дисплея крепятся к панели дисплея.
- Снимите скобы панели дисплея с панели дисплея.

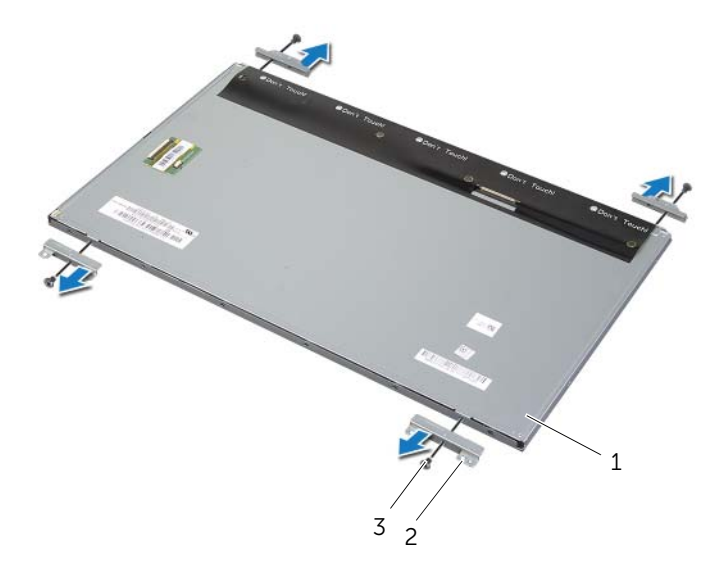

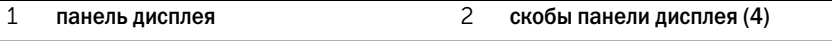

винты (4)

## <span id="page-66-2"></span>Установка панели дисплея

ОСТОРОЖНО. Перед проведением работ с внутренними компонентами компьютера ознакомьтесь с информацией о мерах предосторожности, поставляемой с компьютером, и следуйте инструкциям, приведенным в [«Перед началом работы» на стр. 9](#page-8-0). После завершения работ с внутренними компонентами компьютера следуйте инструкциям, приведенным в разделе [«После выполнения работ с внутренними компонентами](#page-10-0)  [компьютера» на стр. 11](#page-10-0). Дополнительные сведения по вопросам безопасности см. на веб-странице, посвященной соответствию нормативным требованиям: dell.com/regulatory\_compliance.

### Последовательность действий

- 1 Совместите отверстия под винты в скобах панели дисплея и на панели дисплея.
- 2 Завинтите винты, которыми скобы панели дисплея крепятся к панели дисплея.
- 3 Совместите отверстия под винты на панели дисплея с выступами на лицевой панели дисплея и установите панель дисплея на лицевую панель дисплея.

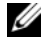

ПРИМЕЧАНИЕ. Убедитесь в том, что ни один из кабелей не попал под панель дисплея.

- 4 Подсоедините кабель дисплея к разъему на панели дисплея и зафиксируйте его с помощью ленты.
- 5 Вставьте кабели сенсорного экрана в разъемы на панели дисплея и зафиксируйте кабели, нажав на фиксаторы разъемов.
- <span id="page-66-0"></span>6 Совместив отверстия под винты на корпусе и на лицевой панели дисплея, зафиксируйте корпус на месте.
- <span id="page-66-1"></span>7 Завинтите винты, которые крепят лицевую панель дисплея к корпусу.
- 8 Присоедините кабель платы преобразователя к разъему на панели дисплея.

- 1 Выполните инструкции, описанные в [шаг1](#page-59-0) - [шаг3](#page-59-1) в разделе «Установка системной платы» [на стр. 60](#page-59-2).
- 2 Установите на место радиатор процессора. См. раздел [«Установка радиатора](#page-52-0)  [процессора» на стр. 53](#page-52-0).
- 3 Установите на место вентилятор. См. раздел [«Установка вентилятора» на стр. 47.](#page-46-0)
- 4 Установите на место экран системной платы. См. раздел [«Установка экрана системной](#page-37-0)  [платы» на стр. 38](#page-37-0).
- 5 Установите на место плату сенсорного экрана. См. раздел [«Установка платы сенсорного](#page-31-0)  [экрана» на стр. 32](#page-31-0).
- 6 Установите на место плату преобразователя. См. раздел [«Установка платы](#page-28-0)  [преобразователя» на стр. 29](#page-28-0).
- 7 Выполните инструкции, описанные в [шаг3](#page-23-0) - [шаг5](#page-23-1) в разделе «Установка жесткого диска» [на стр. 24](#page-23-2).
- 8 Выполните инструкции, описанные в [шаг4](#page-26-0) - [шаг6](#page-26-1) в разделе «Установка оптического [дисковода» на стр. 27.](#page-26-2)
- 9 Установите на место заднюю крышку. См. раздел [«Установка задней крышки» на стр. 20.](#page-19-0)
- 10 Установите на место стойку. См. раздел [«Установка стойки» на стр. 18.](#page-17-0)
- 11 Установите крышку стойки на место. См. раздел [«Установка крышки стойки» на стр. 16.](#page-15-0)
- 12 Следуйте инструкциям, описанным в разделе [«После выполнения работ с внутренними](#page-10-0)  [компонентами компьютера» на стр. 11.](#page-10-0)

ОСТОРОЖНО. Перед проведением работ с внутренними компонентами компьютера ознакомьтесь с информацией о мерах предосторожности, поставляемой с компьютером, и следуйте инструкциям, приведенным в [«Перед началом работы» на стр. 9](#page-8-0). После завершения работ с внутренними компонентами компьютера следуйте инструкциям, приведенным в разделе [«После выполнения работ с внутренними компонентами](#page-10-0)  [компьютера» на стр. 11](#page-10-0). Дополнительные сведения по вопросам безопасности см. на веб-странице, посвященной соответствию нормативным требованиям: dell.com/regulatory\_compliance.

### Предварительные действия

- 1 Снимите крышку стойки. См. раздел [«Снятие крышки стойки» на стр. 15](#page-14-0).
- 2 Снимите стойку. См. раздел [«Снятие стойки» на стр. 17](#page-16-0).
- 3 Снимите заднюю крышку. См. раздел [«Снятие задней крышки» на стр. 19.](#page-18-0)
- 4 Выполните инструкции, описанные в [шаг1](#page-24-0) - [шаг3](#page-24-1) в разделе «Извлечение оптического [дисковода» на стр. 25.](#page-24-2)
- 5 Выполните инструкции, описанные в [шаг1](#page-21-0) [шаг3](#page-21-1) в разделе «Извлечение жесткого диска» [на стр. 21](#page-20-0).
- 6 Снимите плату преобразователя. См. раздел [«Извлечение платы преобразователя»](#page-27-0)  [на стр. 28](#page-27-0).
- 7 Снимите плату сенсорного экрана. См. раздел [«Извлечение платы сенсорного экрана»](#page-29-0)  [на стр. 30](#page-29-0).
- 8 Снимите экран системной платы. См. раздел [«Извлечение экрана системной платы»](#page-36-0)  [на стр. 37](#page-36-0).
- 9 Снимите вентилятор. См. раздел [«Снятие вентилятора» на стр. 46.](#page-45-0)
- 10 Снимите радиатор процессора. См. раздел [«Извлечение радиатора процессора»](#page-50-0)  [на стр. 51](#page-50-0).
- 11 Выполните инструкции, описанные в [шаг1](#page-58-0) - [шаг3](#page-58-1) в разделе «Извлечение системной [платы» на стр. 58](#page-57-0).
- 12 Выполните инструкции, описанные в [шаг1](#page-62-0) - [шаг4](#page-62-1) в разделе «Снятие панели дисплея» [на стр. 62](#page-61-0).

- Выверните винты, которыми камера в сборе крепится к лицевой панели дисплея.
- Осторожно поднимите камеру в сборе и переверните ее.
- Отсоедините кабель камеры от разъема на модуле камеры.
- Выверните винт, которым модуль камеры крепится к скобе модуля.
- Сдвиньте камеру и снимите модуль камеры со скобы.

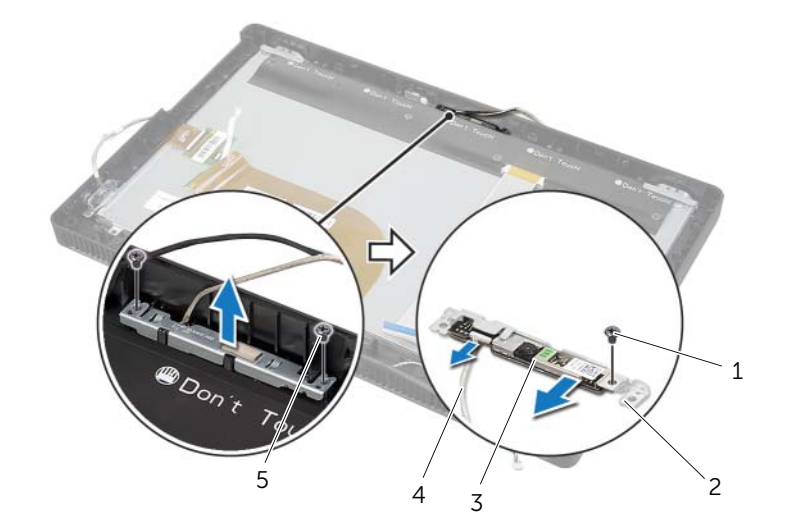

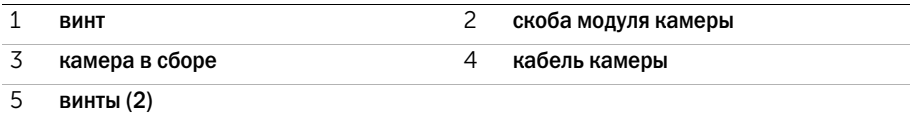

ОСТОРОЖНО. Перед проведением работ с внутренними компонентами компьютера ознакомьтесь с информацией о мерах предосторожности, поставляемой с компьютером, и следуйте инструкциям, приведенным в [«Перед началом работы» на стр. 9](#page-8-0). После завершения работ с внутренними компонентами компьютера следуйте инструкциям, приведенным в разделе [«После выполнения работ с внутренними компонентами](#page-10-0)  [компьютера» на стр. 11](#page-10-0). Дополнительные сведения по вопросам безопасности см. на веб-странице, посвященной соответствию нормативным требованиям: dell.com/regulatory\_compliance.

## Последовательность действий

- 1 Задвиньте модуль камеры в скобу и совместите резьбовое отверстие на модуле камеры с резьбовым отверстием на скобе модуля.
- 2 Заверните винт, которым модуль камеры крепится к скобе модуля.
- 3 Подсоедините кабель камеры к соответствующему разъему на модуле камеры.
- 4 Совместите резьбовые отверстия на камере в сборе с отверстиями на лицевой панели дисплея.
- 5 Заверните винты, которыми камера в сборе крепится к лицевой панели дисплея.

- 1 Выполните инструкции, описанные в [шаг6](#page-66-0) - [шаг8](#page-66-1) в разделе «Установка панели дисплея» [на стр. 67](#page-66-2).
- 2 Выполните инструкции, описанные в [шаг1](#page-59-0) - [шаг3](#page-59-1) в разделе «Установка системной платы» [на стр. 60](#page-59-2).
- 3 Установите на место радиатор процессора. См. раздел [«Установка радиатора](#page-52-0)  [процессора» на стр. 53](#page-52-0).
- 4 Установите на место вентилятор. См. раздел [«Установка вентилятора» на стр. 47.](#page-46-0)
- 5 Установите на место экран системной платы. См. раздел [«Установка экрана системной](#page-37-0)  [платы» на стр. 38](#page-37-0).
- 6 Установите на место плату сенсорного экрана. См. раздел [«Установка платы сенсорного](#page-31-0)  [экрана» на стр. 32](#page-31-0).
- 7 Установите на место плату преобразователя. См. раздел [«Установка платы](#page-28-0)  [преобразователя» на стр. 29](#page-28-0).
- 8 Выполните инструкции, описанные в [шаг3](#page-23-0) - [шаг5](#page-23-1) в разделе «Установка жесткого диска» [на стр. 24](#page-23-2).
- 9 Выполните инструкции, описанные в [шаг4](#page-26-0) - [шаг6](#page-26-1) в разделе «Установка оптического [дисковода» на стр. 27.](#page-26-2)
- Установите на место заднюю крышку. См. раздел [«Установка задней крышки» на стр. 20.](#page-19-0)
- Установите на место стойку. См. раздел [«Установка стойки» на стр. 18.](#page-17-0)
- Установите крышку стойки на место. См. раздел [«Установка крышки стойки» на стр. 16.](#page-15-0)
- Следуйте инструкциям, описанным в разделе [«После выполнения работ с внутренними](#page-10-0)  [компонентами компьютера» на стр. 11.](#page-10-0)
## <span id="page-72-0"></span>Извлечение модуля микрофона

ОСТОРОЖНО. Перед проведением работ с внутренними компонентами компьютера ознакомьтесь с информацией о мерах предосторожности, поставляемой с компьютером, и следуйте инструкциям, приведенным в [«Перед началом работы» на стр. 9](#page-8-0). После завершения работ с внутренними компонентами компьютера следуйте инструкциям, приведенным в разделе [«После выполнения работ с внутренними компонентами](#page-10-0)  [компьютера» на стр. 11](#page-10-0). Дополнительные сведения по вопросам безопасности см. на веб-странице, посвященной соответствию нормативным требованиям: dell.com/regulatory\_compliance.

### Предварительные действия

- 1 Снимите крышку стойки. См. раздел [«Снятие крышки стойки» на стр. 15](#page-14-0).
- 2 Снимите стойку. См. раздел [«Снятие стойки» на стр. 17](#page-16-0).
- 3 Снимите заднюю крышку. См. раздел [«Снятие задней крышки» на стр. 19.](#page-18-0)
- 4 Выполните инструкции, описанные в [шаг1](#page-24-0) - [шаг3](#page-24-1) в разделе «Извлечение оптического [дисковода» на стр. 25.](#page-24-2)
- 5 Выполните инструкции, описанные в [шаг1](#page-21-0) [шаг3](#page-21-1) в разделе «Извлечение жесткого диска» [на стр. 21](#page-20-0).
- 6 Снимите плату преобразователя. См. раздел [«Извлечение платы преобразователя»](#page-27-0)  [на стр. 28](#page-27-0).
- 7 Снимите плату сенсорного экрана. См. раздел [«Извлечение платы сенсорного экрана»](#page-29-0)  [на стр. 30](#page-29-0).
- 8 Снимите экран системной платы. См. раздел [«Извлечение экрана системной платы»](#page-36-0)  [на стр. 37](#page-36-0).
- 9 Снимите вентилятор. См. раздел [«Снятие вентилятора» на стр. 46.](#page-45-0)
- 10 Снимите радиатор процессора. См. раздел [«Извлечение радиатора процессора»](#page-50-0)  [на стр. 51](#page-50-0).
- 11 Выполните инструкции, описанные в [шаг1](#page-58-0) - [шаг3](#page-58-1) в разделе «Извлечение системной [платы» на стр. 58](#page-57-0).
- 12 Выполните инструкции, описанные в [шаг1](#page-62-0) - [шаг4](#page-62-1) в разделе «Снятие панели дисплея» [на стр. 62](#page-61-0).

## Последовательность действий

- Выверните винт, которым скоба модуля микрофона крепится к лицевой панели дисплея.
- Приподнимите скобу модуля микрофона и извлеките ее из лицевой панели дисплея.
- Снимите модуль микрофона, выдвинув его из слота на лицевой панели дисплея.
- Отсоедините кабель микрофона от разъема на модуле микрофона.

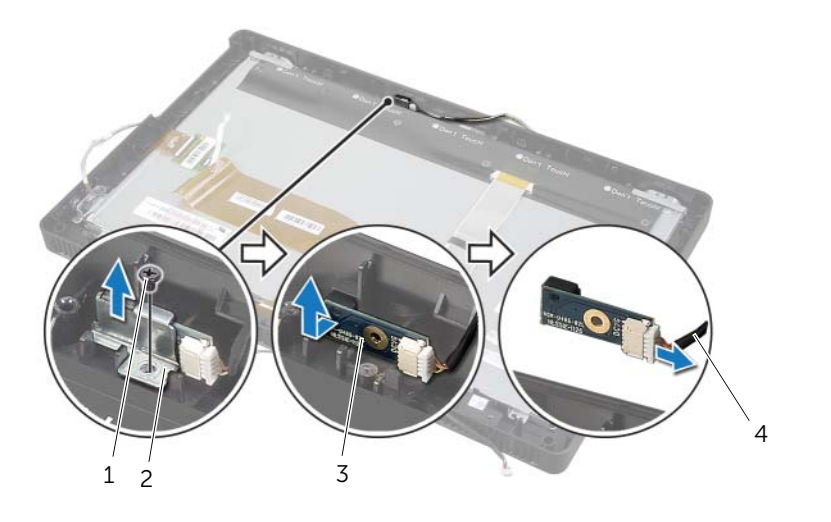

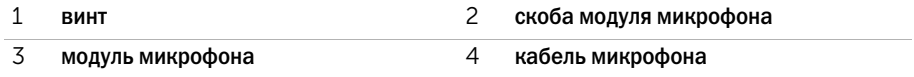

## <span id="page-74-0"></span>Обратная установка модуля микрофона

ОСТОРОЖНО. Перед проведением работ с внутренними компонентами компьютера ознакомьтесь с информацией о мерах предосторожности, поставляемой с компьютером, и следуйте инструкциям, приведенным в [«Перед началом работы» на стр. 9](#page-8-0). После завершения работ с внутренними компонентами компьютера следуйте инструкциям, приведенным в разделе [«После выполнения работ с внутренними компонентами](#page-10-0)  [компьютера» на стр. 11](#page-10-0). Дополнительные сведения по вопросам безопасности см. на веб-странице, посвященной соответствию нормативным требованиям: dell.com/regulatory\_compliance.

### Последовательность действий

- 1 Подсоедините кабель микрофона к разъему на модуле микрофона.
- 2 Совместив модуль микрофона со слотом в лицевой панели дисплея, вставьте модуль микрофона в слот.
- 3 Совместите отверстия под винт в скобе модуля микрофона и на лицевой панели дисплея.
- 4 Вверните винт, которым скоба модуля микрофона крепится к лицевой панели дисплея.

#### Действия после завершения операции

- 1 Выполните инструкции, описанные в [шаг6](#page-66-0) - [шаг8](#page-66-1) в разделе «Установка панели дисплея» [на стр. 67](#page-66-2).
- 2 Выполните инструкции, описанные в [шаг1](#page-59-0) - [шаг3](#page-59-1) в разделе «Установка системной платы» [на стр. 60](#page-59-2).
- 3 Установите на место радиатор процессора. См. раздел [«Установка радиатора](#page-52-0)  [процессора» на стр. 53](#page-52-0).
- 4 Установите на место вентилятор. См. раздел [«Установка вентилятора» на стр. 47.](#page-46-0)
- 5 Установите на место экран системной платы. См. раздел [«Установка экрана системной](#page-37-0)  [платы» на стр. 38](#page-37-0).
- 6 Установите на место плату сенсорного экрана. См. раздел [«Установка платы сенсорного](#page-31-0)  [экрана» на стр. 32](#page-31-0).
- 7 Установите на место плату преобразователя. См. раздел [«Установка платы](#page-28-0)  [преобразователя» на стр. 29](#page-28-0).
- 8 Выполните инструкции, описанные в [шаг3](#page-23-0) - [шаг5](#page-23-1) в разделе «Установка жесткого диска» [на стр. 24](#page-23-2).
- 9 Выполните инструкции, описанные в [шаг4](#page-26-0) - [шаг6](#page-26-1) в разделе «Установка оптического [дисковода» на стр. 27.](#page-26-2)
- 10 Установите на место заднюю крышку. См. раздел [«Установка задней крышки» на стр. 20.](#page-19-0)
- 11 Установите на место стойку. См. раздел [«Установка стойки» на стр. 18.](#page-17-0)
- 12 Установите крышку стойки на место. См. раздел [«Установка крышки стойки» на стр. 16.](#page-15-0)
- 13 Следуйте инструкциям, описанным в разделе [«После выполнения работ с внутренними](#page-10-0)  [компонентами компьютера» на стр. 11.](#page-10-0)

### Предварительные действия

- 1 Снимите крышку стойки. См. раздел [«Снятие крышки стойки» на стр. 15](#page-14-0).
- 2 Снимите стойку. См. раздел [«Снятие стойки» на стр. 17](#page-16-0).
- 3 Снимите заднюю крышку. См. раздел [«Снятие задней крышки» на стр. 19.](#page-18-0)
- 4 Выполните инструкции, описанные в [шаг1](#page-24-0) - [шаг3](#page-24-1) в разделе «Извлечение оптического [дисковода» на стр. 25.](#page-24-2)
- 5 Выполните инструкции, описанные в [шаг1](#page-21-0) [шаг3](#page-21-1) в разделе «Извлечение жесткого диска» [на стр. 21](#page-20-0).
- 6 Снимите плату преобразователя. См. раздел [«Извлечение платы преобразователя»](#page-27-0)  [на стр. 28](#page-27-0).
- 7 Снимите плату сенсорного экрана. См. раздел [«Извлечение платы сенсорного экрана»](#page-29-0)  [на стр. 30](#page-29-0).
- 8 Снимите экран системной платы. См. раздел [«Извлечение экрана системной платы»](#page-36-0)  [на стр. 37](#page-36-0).
- 9 Снимите вентилятор. См. раздел [«Снятие вентилятора» на стр. 46.](#page-45-0)
- 10 Снимите радиатор процессора. См. раздел [«Извлечение радиатора процессора»](#page-50-0)  [на стр. 51](#page-50-0).
- 11 Выполните инструкции, описанные в [шаг1](#page-58-0) - [шаг3](#page-58-1) в разделе «Извлечение системной [платы» на стр. 58](#page-57-0).
- 12 Выполните инструкции, описанные в [шаг1](#page-62-0) - [шаг4](#page-62-1) в разделе «Снятие панели дисплея» [на стр. 62](#page-61-0).

## Последовательность действий

- Разместите корпус на чистой поверхности.
- Запомните местоположение модулей антенны на корпусе и, поддев модули антенны, извлеките их из корпуса.
- Внимательно ознакомьтесь со схемой прокладки антенных кабелей и извлеките их из направляющих.
- Поднимите модули антенны вместе с их кабелем и извлеките из корпуса.

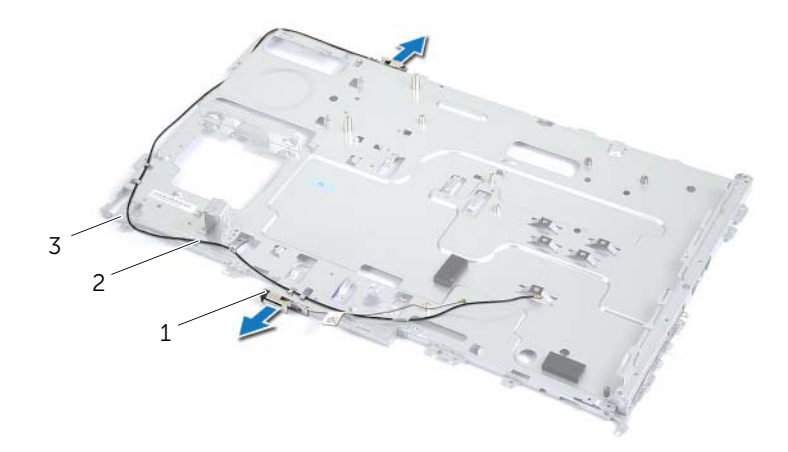

модули антенны (2) 2 антенные кабели (2)

корпус компьютера

## Последовательность действий

- 1 Проложите антенные кабели через направляющие на корпусе.
- 2 Установите антенные модули на корпус.

#### Действия после завершения операции

- 1 Выполните инструкции, описанные в [шаг6](#page-66-0) - [шаг8](#page-66-1) в разделе «Установка панели дисплея» [на стр. 67](#page-66-2).
- 2 Выполните инструкции, описанные в [шаг1](#page-59-0) - [шаг3](#page-59-1) в разделе «Установка системной платы» [на стр. 60](#page-59-2).
- 3 Установите на место радиатор процессора. См. раздел [«Установка радиатора](#page-52-0)  [процессора» на стр. 53](#page-52-0).
- 4 Установите на место вентилятор. См. раздел [«Установка вентилятора» на стр. 47.](#page-46-0)
- 5 Установите на место экран системной платы. См. раздел [«Установка экрана системной](#page-37-0)  [платы» на стр. 38](#page-37-0).
- 6 Установите на место плату сенсорного экрана. См. раздел [«Установка платы сенсорного](#page-31-0)  [экрана» на стр. 32](#page-31-0).
- 7 Установите на место плату преобразователя. См. раздел [«Установка платы](#page-28-0)  [преобразователя» на стр. 29](#page-28-0).
- 8 Выполните инструкции, описанные в [шаг3](#page-23-0) - [шаг5](#page-23-1) в разделе «Установка жесткого диска» [на стр. 24](#page-23-2).
- 9 Выполните инструкции, описанные в [шаг4](#page-26-0) - [шаг6](#page-26-1) в разделе «Установка оптического [дисковода» на стр. 27.](#page-26-2)
- 10 Установите на место заднюю крышку. См. раздел [«Установка задней крышки» на стр. 20.](#page-19-0)
- 11 Установите на место стойку. См. раздел [«Установка стойки» на стр. 18.](#page-17-0)
- 12 Установите крышку стойки на место. См. раздел [«Установка крышки стойки» на стр. 16.](#page-15-0)
- 13 Следуйте инструкциям, описанным в разделе [«После выполнения работ с внутренними](#page-10-0)  [компонентами компьютера» на стр. 11.](#page-10-0)

## Предварительные действия

- 1 Снимите крышку стойки. См. раздел [«Снятие крышки стойки» на стр. 15](#page-14-0).
- 2 Снимите стойку. См. раздел [«Снятие стойки» на стр. 17](#page-16-0).
- 3 Снимите заднюю крышку. См. раздел [«Снятие задней крышки» на стр. 19.](#page-18-0)
- 4 Выполните инструкции, описанные в [шаг1](#page-24-0) - [шаг3](#page-24-1) в разделе «Извлечение оптического [дисковода» на стр. 25.](#page-24-2)
- 5 Выполните инструкции, описанные в [шаг1](#page-21-0) [шаг3](#page-21-1) в разделе «Извлечение жесткого диска» [на стр. 21](#page-20-0).
- 6 Снимите плату преобразователя. См. раздел [«Извлечение платы преобразователя»](#page-27-0)  [на стр. 28](#page-27-0).
- 7 Снимите плату сенсорного экрана. См. раздел [«Извлечение платы сенсорного экрана»](#page-29-0)  [на стр. 30](#page-29-0).
- 8 Снимите экран системной платы. См. раздел [«Извлечение экрана системной платы»](#page-36-0)  [на стр. 37](#page-36-0).
- 9 Снимите вентилятор. См. раздел [«Снятие вентилятора» на стр. 46.](#page-45-0)
- 10 Снимите кнопку питания в сборе. См. раздел [«Извлечение кнопки питания в сборе»](#page-47-0)  [на стр. 48](#page-47-0).
- 11 Снимите радиатор процессора. См. раздел [«Извлечение радиатора процессора»](#page-50-0)  [на стр. 51](#page-50-0).
- 12 Выполните инструкции, описанные в [шаг1](#page-58-0) - [шаг3](#page-58-1) в разделе «Извлечение системной [платы» на стр. 58](#page-57-0).
- 13 Выполните инструкции, описанные в [шаг1](#page-62-0) - [шаг9](#page-64-0) в разделе «Снятие панели дисплея» [на стр. 62](#page-61-0).
- 14 Извлеките модуль камеры. См. раздел [«Снятие модуля камеры» на стр. 69](#page-68-0).
- 15 Извлеките модуль микрофона. См. раздел [«Извлечение модуля микрофона» на стр. 73.](#page-72-0)

## Последовательность действий

Снимите лицевую панель дисплея.

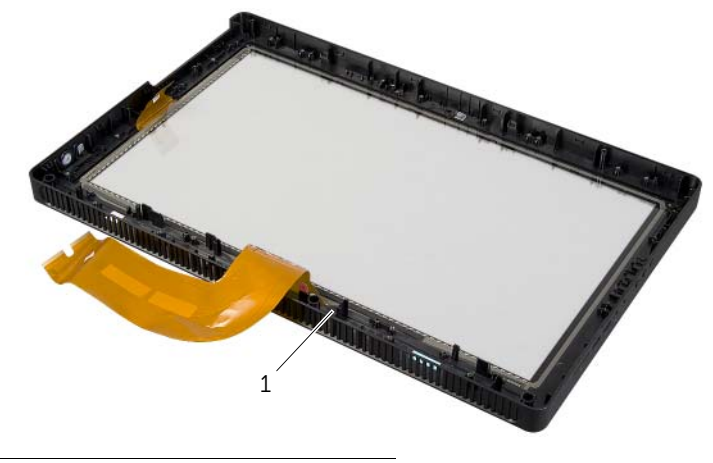

1 лицевая панель дисплея

## Последовательность действий

Поместите лицевую панель дисплея на чистую поверхность.

#### Действия после завершения операции

- 1 Установите на место модуль микрофона. См. раздел [«Обратная установка модуля](#page-74-0)  [микрофона» на стр. 75.](#page-74-0)
- 2 Установите на место модуль камеры. См. раздел [«Установка модуля камеры» на стр. 71](#page-70-0).
- 3 Выполните инструкции, описанные в шаг $3$  шаг $8$  в разделе «Установка панели дисплея» [на стр. 67](#page-66-2).
- 4 Выполните инструкции, описанные в [шаг1](#page-59-0) - [шаг3](#page-59-1) в разделе «Установка системной платы» [на стр. 60](#page-59-2).
- 5 Установите на место радиатор процессора. См. раздел [«Установка радиатора](#page-52-0)  [процессора» на стр. 53](#page-52-0).
- 6 Установите на место кнопку питания в сборе. См. раздел [«Установка кнопки питания](#page-49-0)  [в сборе» на стр. 50](#page-49-0).
- 7 Установите на место вентилятор. См. раздел [«Установка вентилятора» на стр. 47.](#page-46-0)
- 8 Установите на место экран системной платы. См. раздел [«Установка экрана системной](#page-37-0)  [платы» на стр. 38](#page-37-0).
- 9 Установите на место плату сенсорного экрана. См. раздел [«Установка платы сенсорного](#page-31-0)  [экрана» на стр. 32](#page-31-0).
- 10 Установите на место плату преобразователя. См. раздел [«Установка платы](#page-28-0)  [преобразователя» на стр. 29](#page-28-0).
- 11 Выполните инструкции, описанные в [шаг3](#page-23-0) - [шаг5](#page-23-1) в разделе «Установка жесткого диска» [на стр. 24](#page-23-2).
- 12 Выполните инструкции, описанные в [шаг4](#page-26-0) - [шаг6](#page-26-1) в разделе «Установка оптического [дисковода» на стр. 27.](#page-26-2)
- 13 Установите на место заднюю крышку. См. раздел [«Установка задней крышки» на стр. 20.](#page-19-0)
- 14 Установите на место стойку. См. раздел [«Установка стойки» на стр. 18.](#page-17-0)
- 15 Установите крышку стойки на место. См. раздел [«Установка крышки стойки» на стр. 16.](#page-15-0)
- 16 Следуйте инструкциям, описанным в разделе [«После выполнения работ с внутренними](#page-10-0)  [компонентами компьютера» на стр. 11.](#page-10-0)

## Обзор

Программа настройки системы используется для:

- Получения информации об оборудовании, установленном на компьютере, таком как размер ОЗУ, жесткого диска и т. д.
- Изменения информации о конфигурации системы.
- Установки или изменения параметров, задаваемых пользователем, таких как пароль пользователя, тип установленного жесткого диска, включение или отключение основных устройств и т. д.

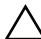

ВНИМАНИЕ. Изменять настройки в программе настройки системы можно только опытным пользователям. Некоторые изменения могут привести к неправильной работе компьютера.

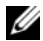

ПРИМЕЧАНИЕ. Прежде чем вносить изменения в программе настройки системы, рекомендуется записать информацию с экранов программы настройки системы для использования в будущем.

### <span id="page-81-0"></span>Вход в программу настройки системы

- 1 Включите (или перезагрузите) компьютер.
- 2 При появлении логотипа DELL во время процедуры POST (самотестирование при включении питания) дождитесь появления запроса о нажатии клавиши F2, и сразу же нажмите клавишу <F2> при появлении этого запроса.
	- U

ПРИМЕЧАНИЕ. Появление запроса о нажатии F2 указывает на завершение инициализации клавиатуры. Этот запрос может появиться очень быстро, поэтому нужно внимательно ждать его появления, а затем нажать клавишу <F2>. Если вы нажмете клавишу <F2> до появления запроса о нажатии клавиши F2, это ничего не даст. Если вы не успели нажать эту клавишу и появился экран с логотипом операционной системы, дождитесь появления рабочего стола операционной системы. Выключите компьютер и повторите попытку.

## Экраны настройки системы

На экране настройки системы выводится информация о текущей или изменяемой конфигурации компьютера. Информация на экране разделена на три области: параметр настройки, активный экран справки и назначение клавиш.

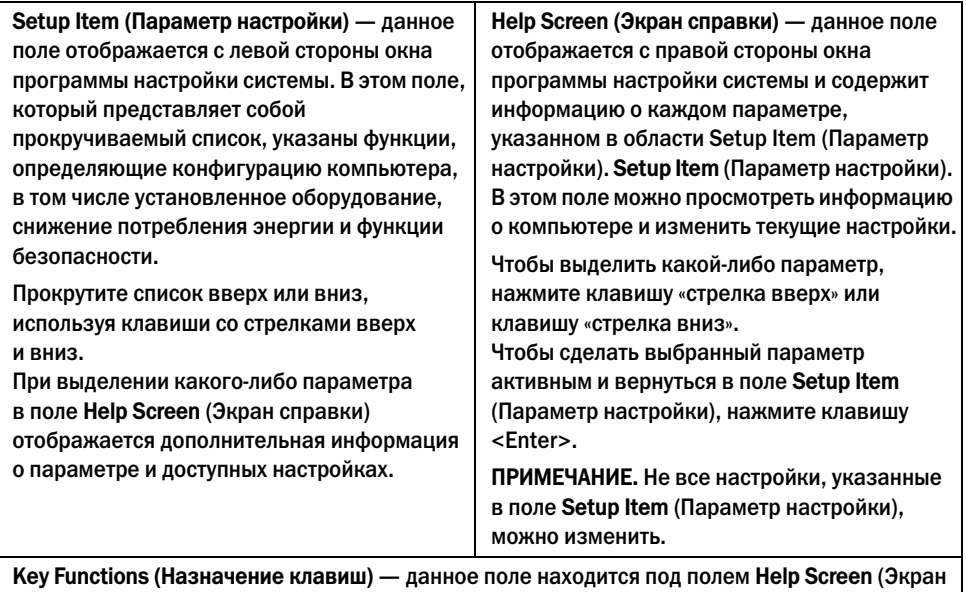

справки) и содержит информацию о клавишах и функциях, выполняемых ими в активном поле программы настройки системы.

### <span id="page-82-0"></span>Параметры настройки системы

U ПРИМЕЧАНИЕ. В зависимости от компьютера и установленных в нем устройств, указанные в данном разделе пункты меню могут отображаться или могут выглядеть несколько иначе.

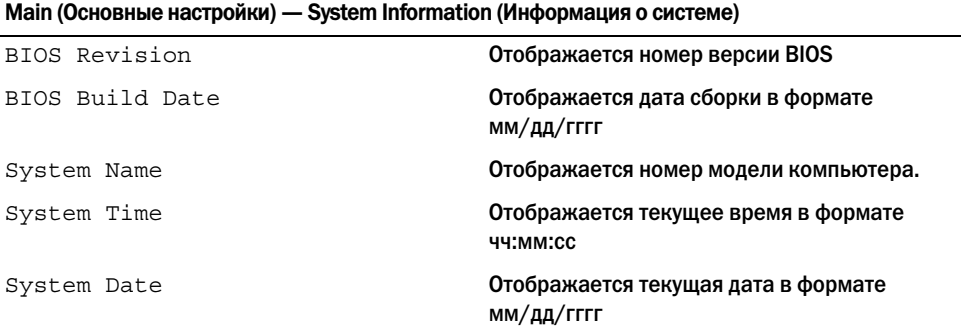

#### Main (Основные настройки) — System Information (Информация о системе) (продолжение)

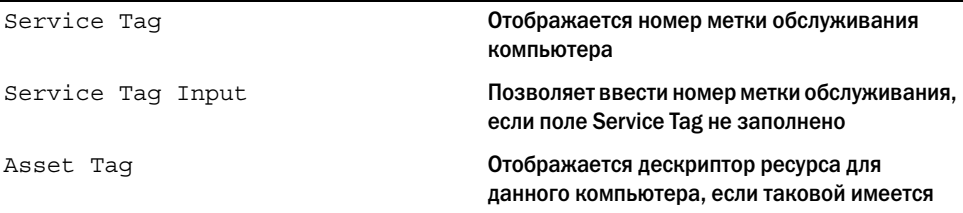

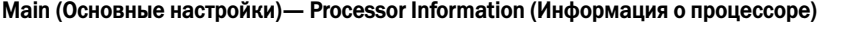

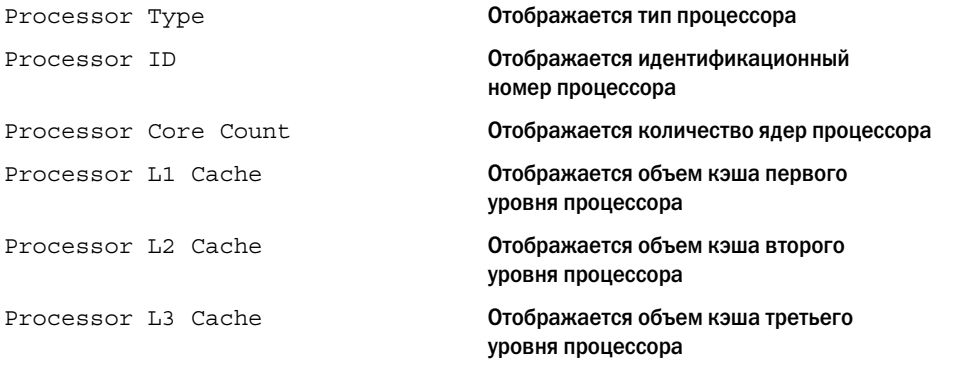

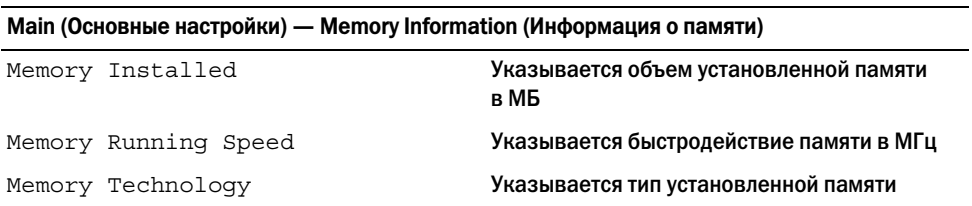

#### Main (Основное) — SATA Information (Информация о SATA)

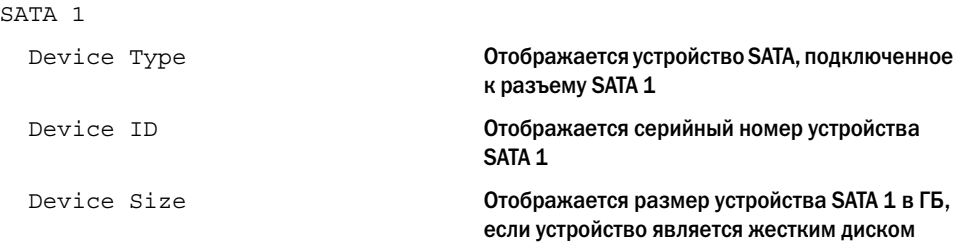

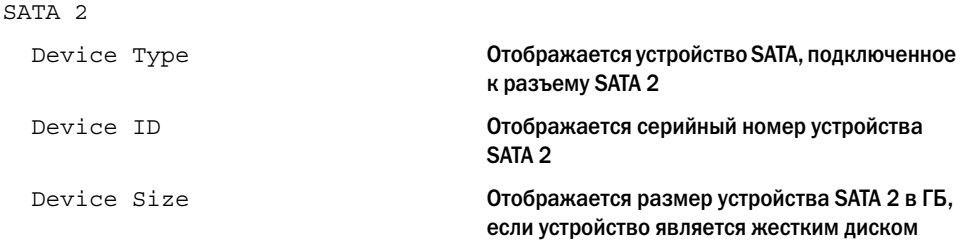

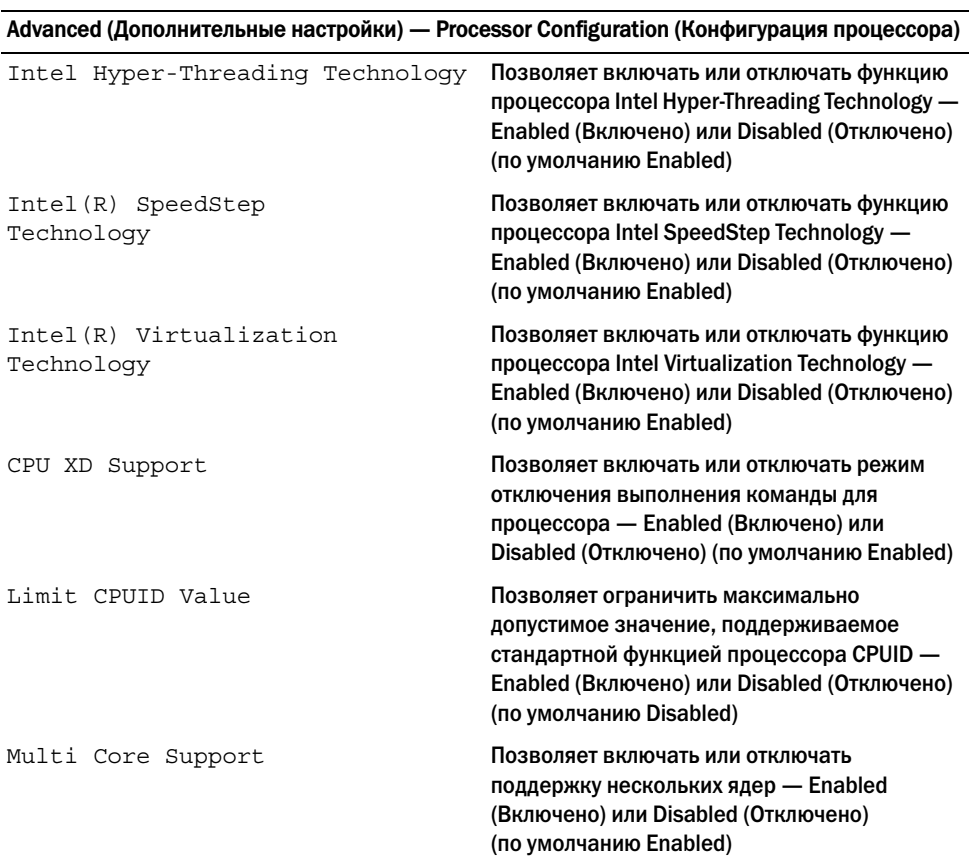

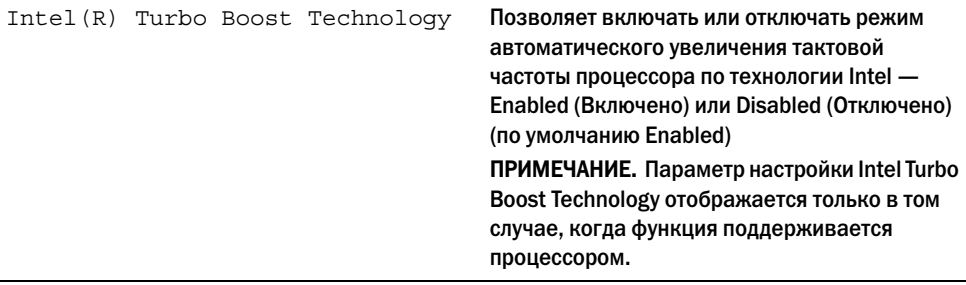

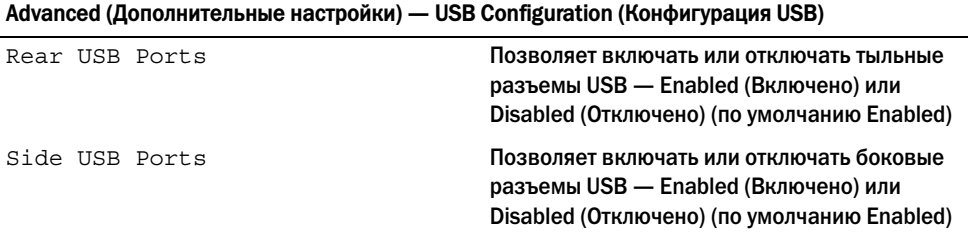

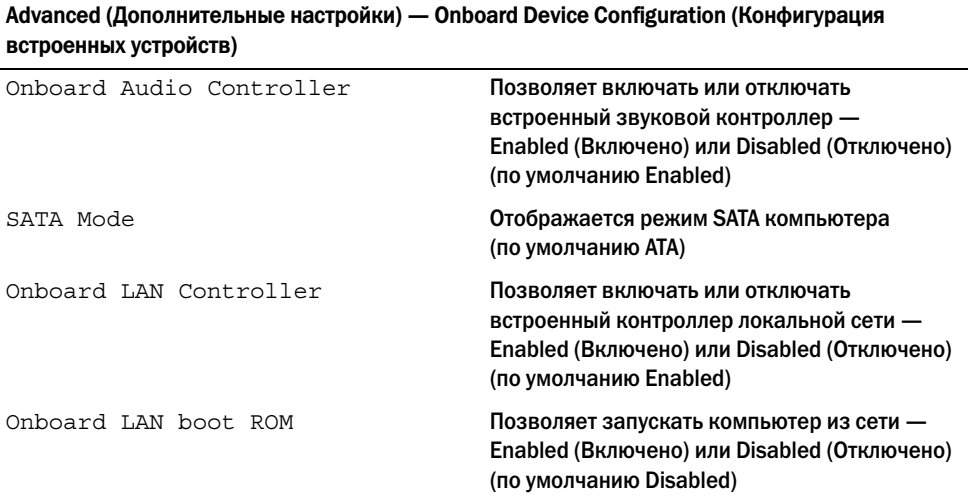

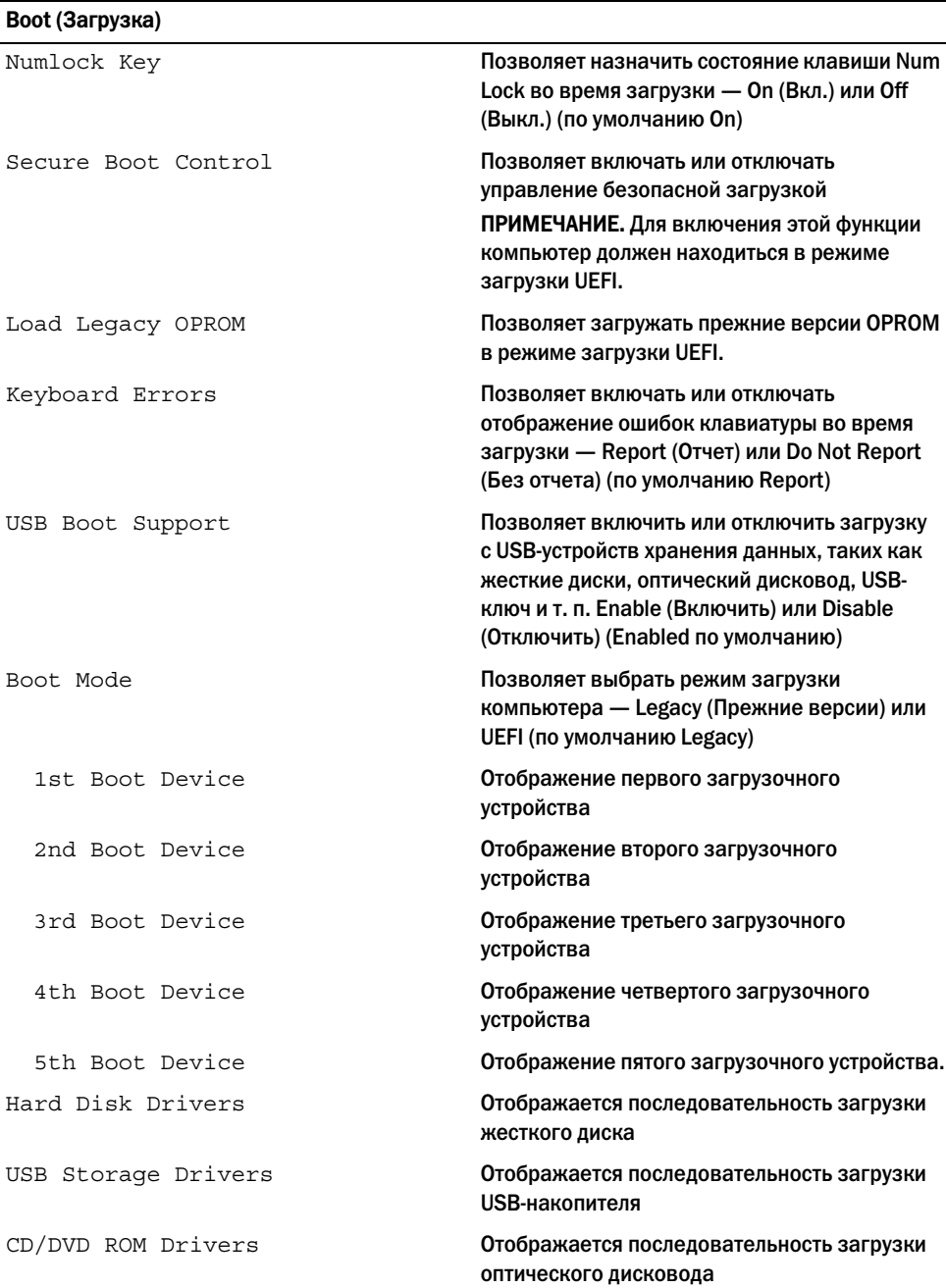

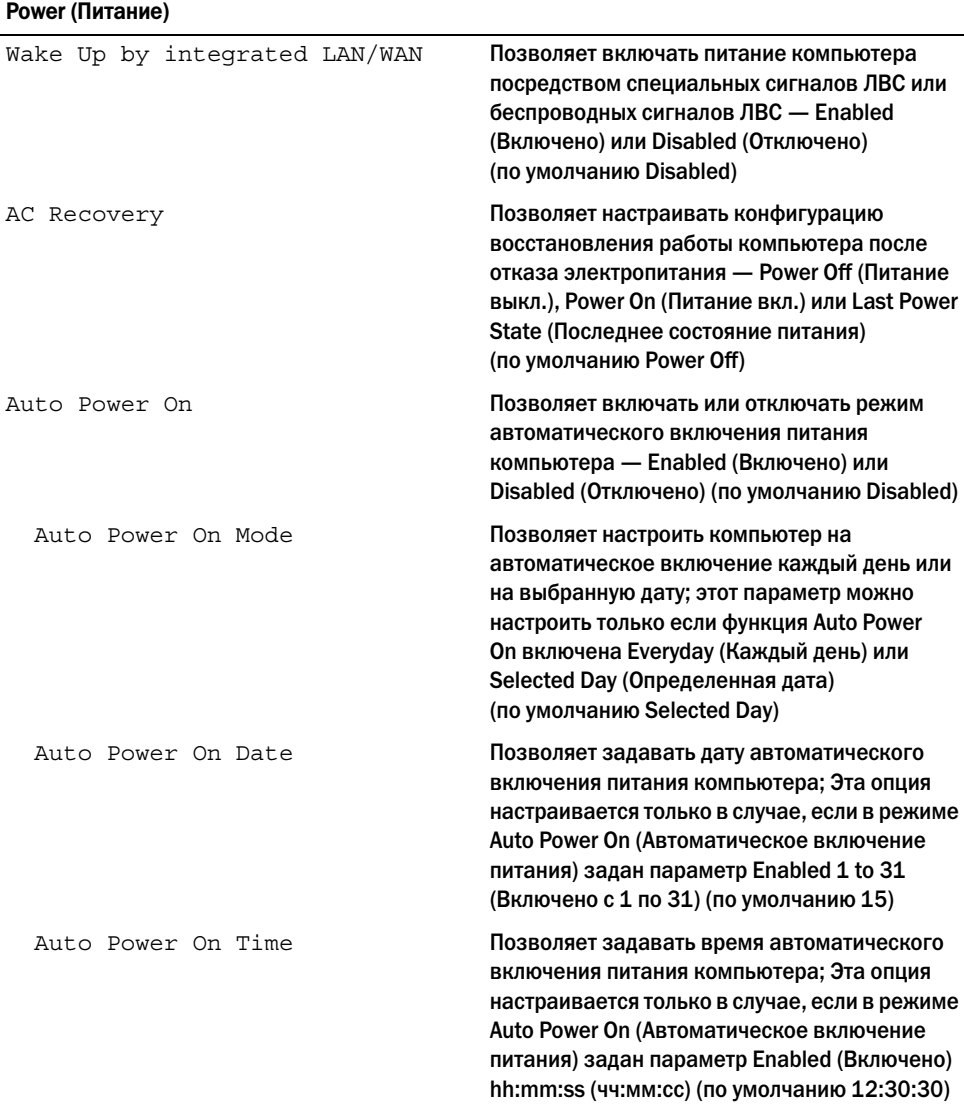

#### Security (Безопасность)

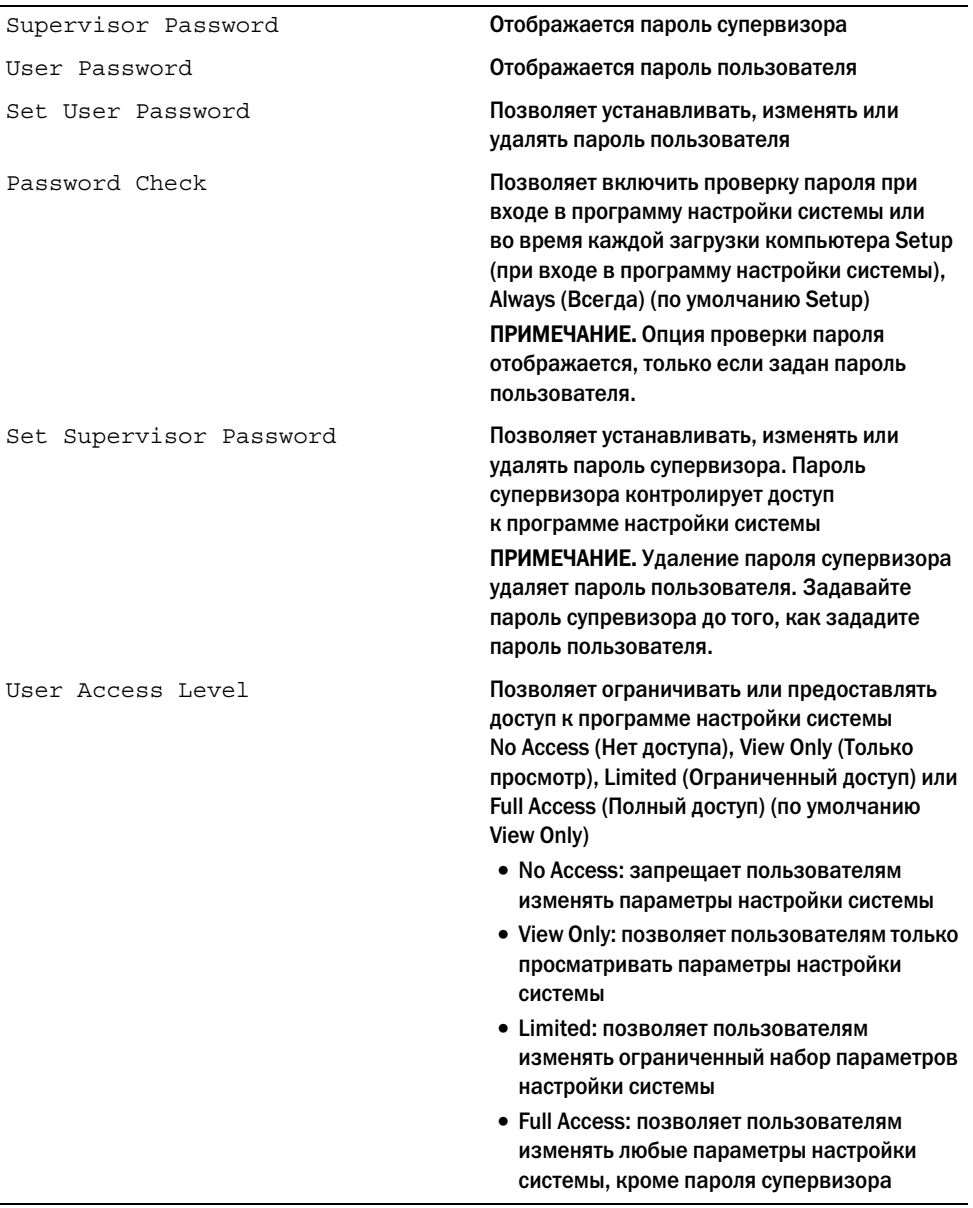

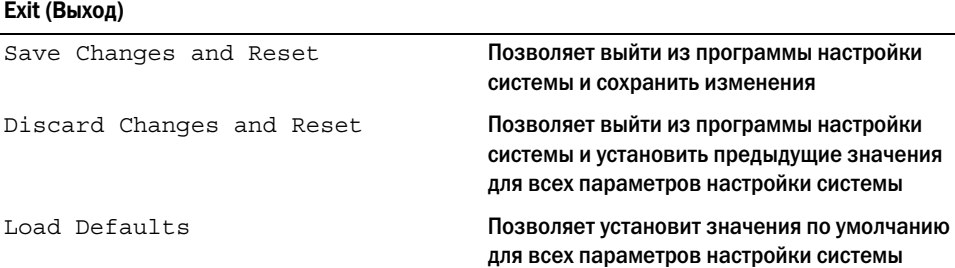

### Последовательность загрузки

Эта функция позволяет изменять последовательность загрузки для устройств.

#### Boot Options (Варианты загрузки)

- USB Floppy Device (USB-дисковод гибких дисков) выполняется попытка загрузиться с USB-дисковода гибких дисков. Если на жестком диске отсутствует операционная система, компьютер выдает сообщение об ошибке.
- Internal HDD Devices (Внутренние жесткие диски) выполняется попытка загрузиться с основного жесткого диска. Если на жестком диске отсутствует операционная система, компьютер выдает сообщение об ошибке.
- USB Storage Device (Запоминающее устройство USB) вставьте запоминающее устройство в разъем USB и перезапустите компьютер. Когда в правом нижнем углу экрана появится фраза F12 Boot Options (F12 Варианты загрузки), нажмите клавишу <F12>. BIOS обнаружит это устройство и добавит флэш-устройство USB в меню загрузки.
- Internal ODD Devices (Внутренние оптические дисководы) выполняется попытка загрузиться с оптического дисковода. Если диск в дисководе отсутствует или не является загрузочным, компьютер выдает сообщение об ошибке.

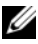

 $\mathbb Z$  ПРИМЕЧАНИЕ. Чтобы можно было загружаться с USB-устройства, оно должно быть загрузочным. Чтобы проверить это, см. документацию по устройству.

• Onboard NIC Device (Встроенная сетевая интерфейсная плата) — The computer attempts to boot from the network. Если в сети не обнаружена операционная система, компьютер выдает сообщение об ошибке.

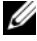

ПРИМЕЧАНИЕ. Чтобы загрузиться по сети, убедитесь, что в программе настройки системы включен параметр Onboard LAN Boot ROM (Встроенное ПЗУ запуска по локальной сети). См. раздел [«Параметры настройки системы» на стр. 83.](#page-82-0)

#### Изменение последовательности текущей загрузки

Данную функцию можно использовать для изменения последовательности текущей загрузки, например, чтобы загрузиться с оптического дисковода для запуска диагностической программы Dell Diagnostics с диска Drivers and Utilities (Драйверы и утилиты). Предыдущая схема загрузки восстанавливается при последующей загрузке.

- 1 Если загрузка выполняется с устройства USB, подсоедините его к разъему USB.
- 2 Включите (или перезагрузите) компьютер.
- $3$  При появлении в нижнем правом углу экрана надписи  $F2$  Setup,  $F12$  Boot Options (F2 Программа настройки, F12 Параметры загрузки) нажмите клавишу <F12>.

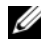

 $\mathbb Z$  ПРИМЕЧАНИЕ. Если вы не успели нажать эту клавишу и появился экран с логотипом операционной системы, дождитесь появления рабочего стола Microsoft Windows. Затем выключите компьютер и повторите попытку.

Появится меню Boot Device Menu (Загрузочные устройства) со списком всех имеющихся в системе загрузочных устройств.

4 В окне Boot Device Menu (Меню загрузочных устройств) выберите устройство, с которого вы хотите загрузиться.

Например, при загрузке с ключа памяти USB выделите пункт USB Storage Device (Накопительное устройство USB) и нажмите клавишу <Enter>.

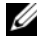

 $\mathbb Z$  ПРИМЕЧАНИЕ. Чтобы можно было загружаться с USB-устройства, оно должно быть загрузочным. Чтобы проверить это, см. документацию по устройству.

#### Изменение последовательности последующих загрузок

- 1 Войдите в программу настройки системы. См. раздел [«Вход в программу настройки](#page-81-0)  [системы» на стр. 82.](#page-81-0)
- 2 С помощью клавиш со стрелками выделите пункт в меню Boot (Загрузка). Для входа в меню нажмите клавишу <Enter>.

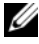

ПРИМЕЧАНИЕ. Запишите текущую последовательность загрузки на случай, если потребуется к ней вернуться.

- 3 Для перемещения по списку устройств используйте клавиши СТРЕЛКА ВВЕРХ и СТРЕЛКА ВНИЗ.
- 4 Для изменения приоритетности загрузочных устройств используйте клавиши со знаком плюс (+) или минус (–).

## Удаление забытых паролей

- ОСТОРОЖНО. Перед проведением работ с внутренними компонентами компьютера ознакомьтесь с информацией о мерах предосторожности, поставляемой с компьютером, и следуйте инструкциям, приведенным в [«Перед началом работы» на стр. 9](#page-8-0). После завершения работ с внутренними компонентами компьютера следуйте инструкциям, приведенным в разделе [«После выполнения работ с внутренними компонентами](#page-10-0)  [компьютера» на стр. 11](#page-10-0). Дополнительные сведения по вопросам безопасности см. на веб-странице, посвященной соответствию нормативным требованиям: dell.com/regulatory\_compliance.
- 1 Снимите крышку стойки. См. раздел [«Снятие крышки стойки» на стр. 15](#page-14-0).
- 2 Снимите стойку. См. раздел [«Снятие стойки» на стр. 17](#page-16-0).
- 3 Снимите заднюю крышку. См. раздел [«Снятие задней крышки» на стр. 19.](#page-18-0)
- 4 Снимите экран системной платы. См. раздел [«Извлечение экрана системной платы»](#page-36-0)  [на стр. 37](#page-36-0).
- 5 Найдите 3-контактный разъем сброса пароля (PWCLR1) на системной плате. См. раздел [«Элементы системной платы» на стр. 13](#page-12-0).
- 6 Снимите 2-контактную перемычку с контактов 2 и 3 и установите ее на контакты 1 и 2.

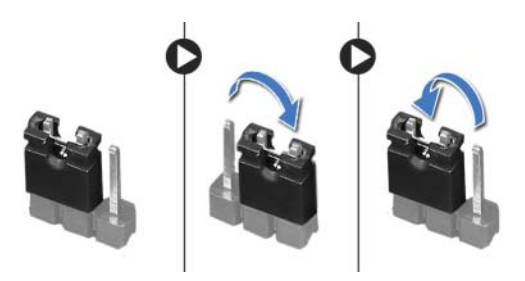

- 7 Подождите примерно пять секунд, чтобы сбросить настройку пароля.
- 8 Снимите 2-контактную перемычку с контактов 1 и 2 и установите ее обратно на контакты 2 и 3.
- 9 Установите на место экран системной платы. См. раздел [«Установка экрана системной](#page-37-0)  [платы» на стр. 38](#page-37-0).
- 10 Установите на место заднюю крышку. См. раздел [«Установка задней крышки» на стр. 20.](#page-19-0)
- 11 Установите на место стойку. См. раздел [«Установка стойки» на стр. 18.](#page-17-0)
- 12 Установите крышку стойки на место. См. раздел [«Установка крышки стойки» на стр. 16](#page-15-0).
- 13 Следуйте инструкциям, описанным в разделе [«После выполнения работ с внутренними](#page-10-0)  [компонентами компьютера» на стр. 11.](#page-10-0)

## Очистка параметров CMOS

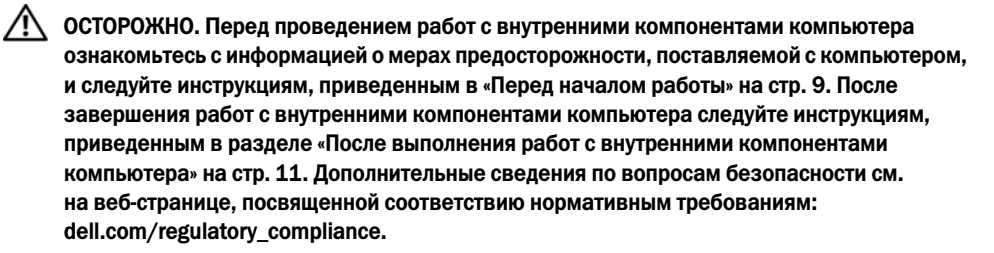

⁄N. ОСТОРОЖНО. Чтобы сбросить настройку параметра CMOS (КМОП-схема), необходимо отключить компьютер от электросети.

- 1 Снимите крышку стойки. См. раздел [«Снятие крышки стойки» на стр. 15](#page-14-0).
- 2 Снимите стойку. См. раздел [«Снятие стойки» на стр. 17](#page-16-0).
- 3 Снимите заднюю крышку. См. раздел [«Снятие задней крышки» на стр. 19.](#page-18-0)
- 4 Снимите экран системной платы. См. раздел [«Извлечение экрана системной платы»](#page-36-0)  [на стр. 37](#page-36-0).
- 5 Найдите на системной плате 3-контактную перемычку сброса CMOS (CMOCL1). См. раздел [«Элементы системной платы» на стр. 13](#page-12-0).
- б Снимите 2-контактную перемычку с контактов 2 и 3 и установите ее на контакты 1 и 2.

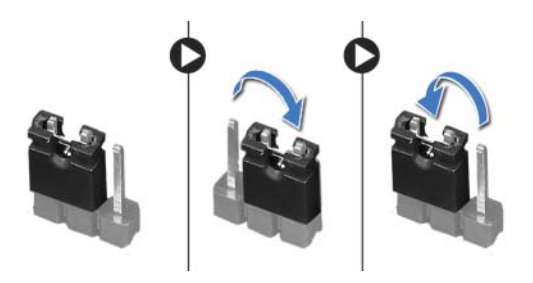

- 7 Подождите приблизительно пять секунд, чтобы сбросить настройки CMOS.
- 8 Снимите 2-контактную перемычку с контактов 1 и 2 и установите ее обратно на контакты 2 и 3.
- 9 Установите на место экран системной платы. См. раздел [«Установка экрана системной](#page-37-0)  [платы» на стр. 38](#page-37-0).
- 10 Установите на место заднюю крышку. См. раздел [«Установка задней крышки» на стр. 20.](#page-19-0)
- 11 Установите на место стойку. См. раздел [«Установка стойки» на стр. 18.](#page-17-0)
- 12 Установите крышку стойки на место. См. раздел [«Установка крышки стойки» на стр. 16](#page-15-0).
- 13 Следуйте инструкциям, описанным в разделе [«После выполнения работ с внутренними](#page-10-0)  [компонентами компьютера» на стр. 11.](#page-10-0)

# Перепрограммирование BIOS

Перепрограммирование BIOS может потребоваться в случае выпуска обновления или при замене cистемной платы. Чтобы перепрограммировать BIOS, выполните следующее.

- 1 Включите компьютер.
- 2 Перейдите на веб-узел dell.com/support.
- 3 Если у вас есть метка обслуживания компьютера, введите ее и нажмите Отправить.

Если метки у вас нет, нажмите Определить метку обслуживания, чтобы разрешить автоопределение метки.

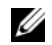

ПРИМЕЧАНИЕ. Если автоматически метку обслуживания определить невозможно, выберите продукт из представленных категорий.

- 4 Нажмите Просмотр драйверов и загрузок.
- 5 Выберите операционную систему, установленную на вашем компьютере, из раскрывающегося списка Операционная система.
- 6 Нажмите BIOS.
- 7 Нажмите Загрузить файл, чтобы загрузить последнюю версию BIOS для вашего компьютера.
- 8 На следующей странице выберите Загрузка одного файла и нажмите Продолжить.
- 9 Сохраните файл и по завершении загрузки перейдите в папку, в которой вы сохранили файл обновления BIOS.
- 10 Дважды щелкните значок файла обновления BIOS и следуйте указаниям на экране.